## Inspiron 15 Manuale di servizio

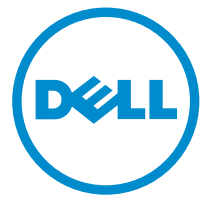

Modello computer: Inspiron 15–3531 Modello normativo: P28F Tipo normativo: P28F005

# Messaggi di N.B., Attenzione e Avvertenza

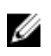

N.B.: Un messaggio di N.B. indica informazioni importanti che contribuiscono a migliorare l'utilizzo del computer.

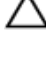

ATTENZIONE: Un messaggio di ATTENZIONE indica un danno potenziale all'hardware o la perdita di dati, e spiega come evitare il problema.

AVVERTENZA: Un messaggio di AVVERTENZA indica un rischio di danni materiali, lesioni personali o morte.

Copyright **©** 2014 Dell Inc. Tutti i diritti riservati. Questo prodotto è protetto dalle leggi sul copyright e sulla proprietà intellettuale degli Stati Uniti e internazionali. Dell™ e il logo Dell sono marchi commerciali di Dell Inc. negli Stati Uniti e/o in altre giurisdizioni. Tutti gli altri marchi e nomi qui menzionati possono essere marchi registrati delle rispettive società.

 $2014 - 05$ 

Rev. A00

# Sommario

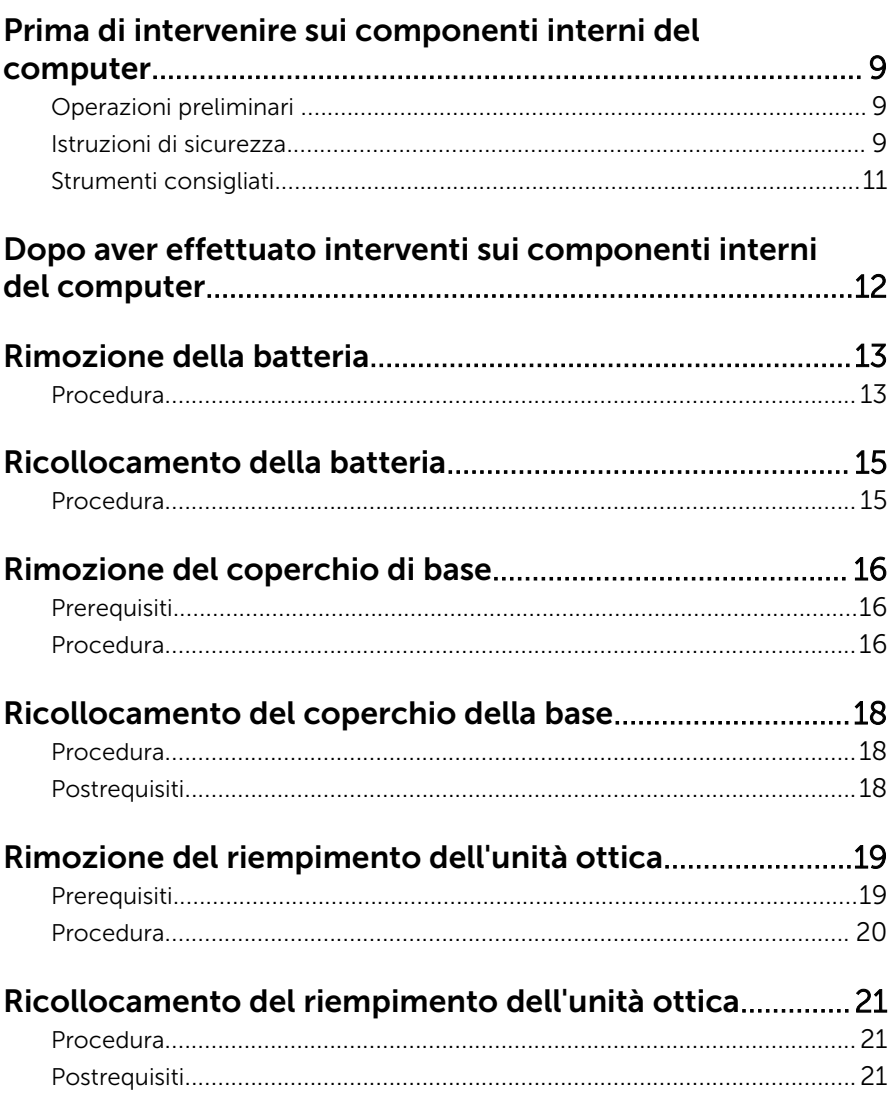

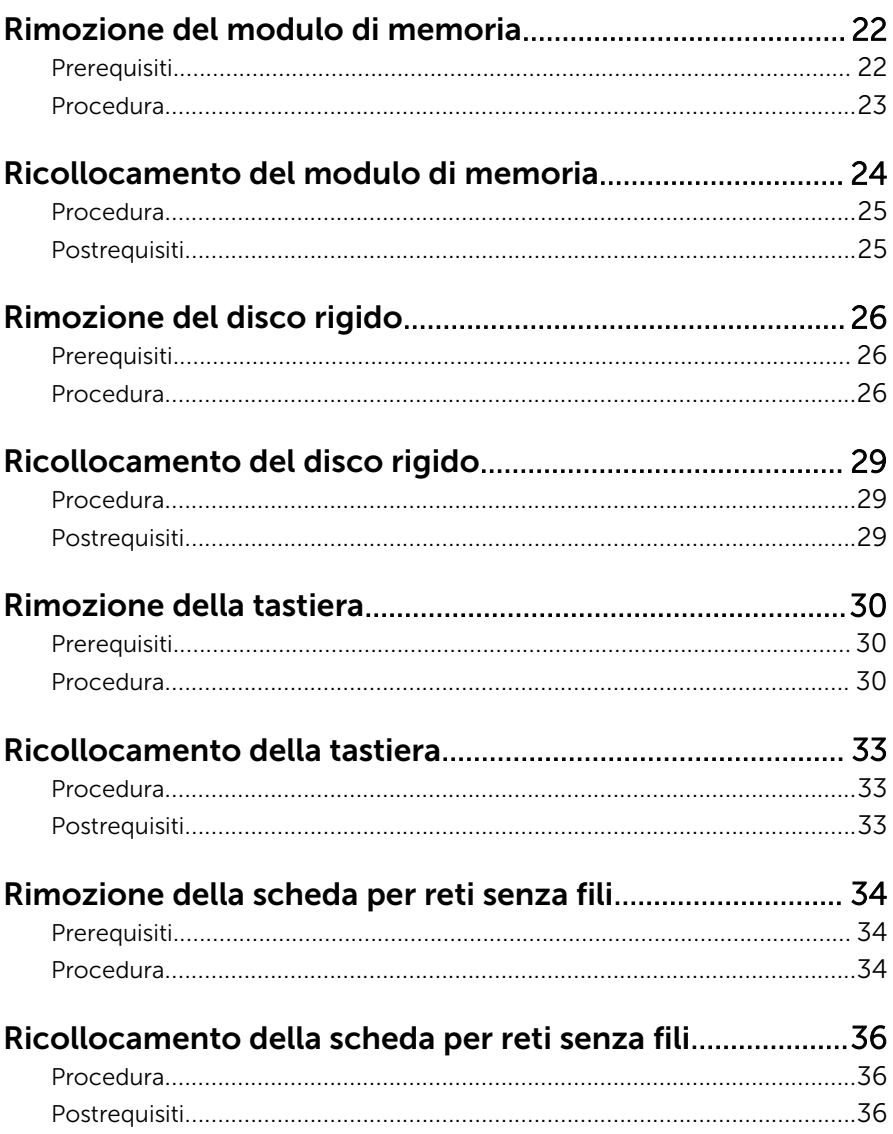

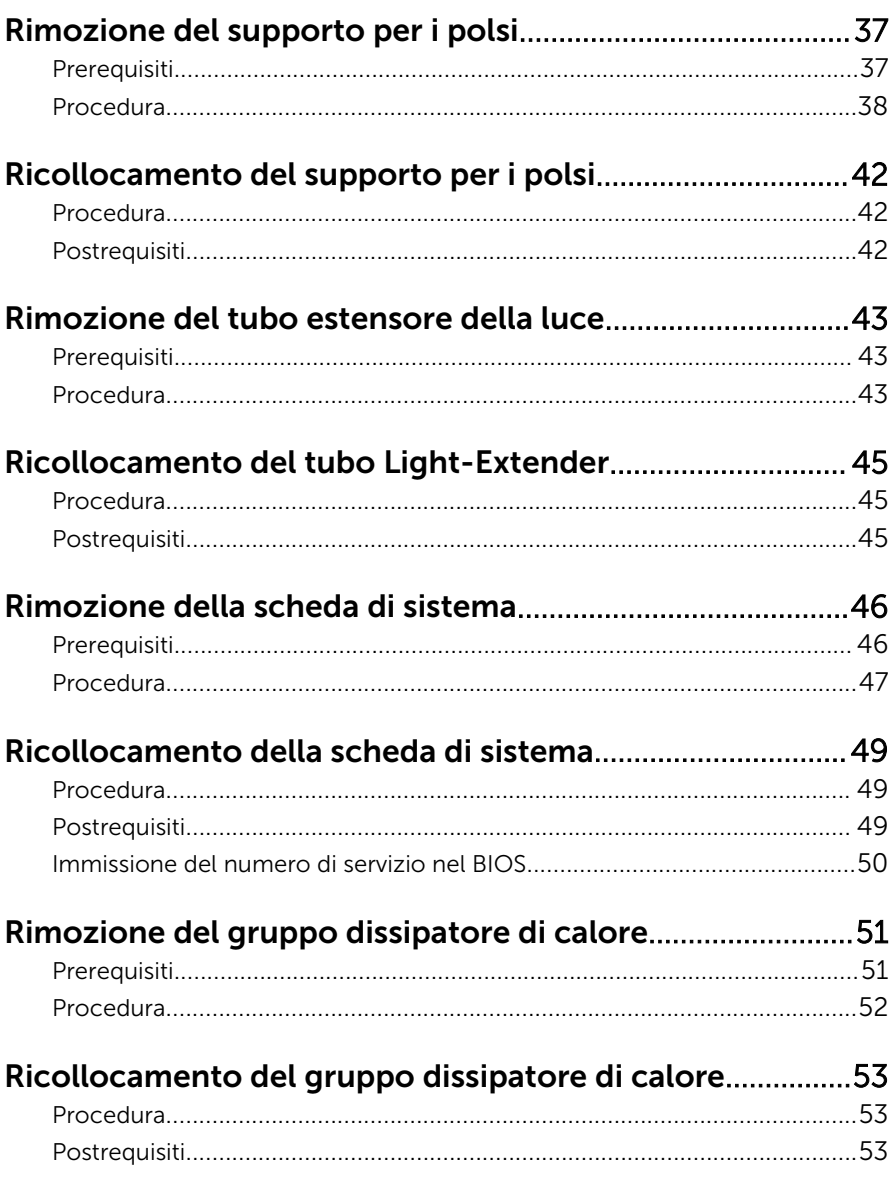

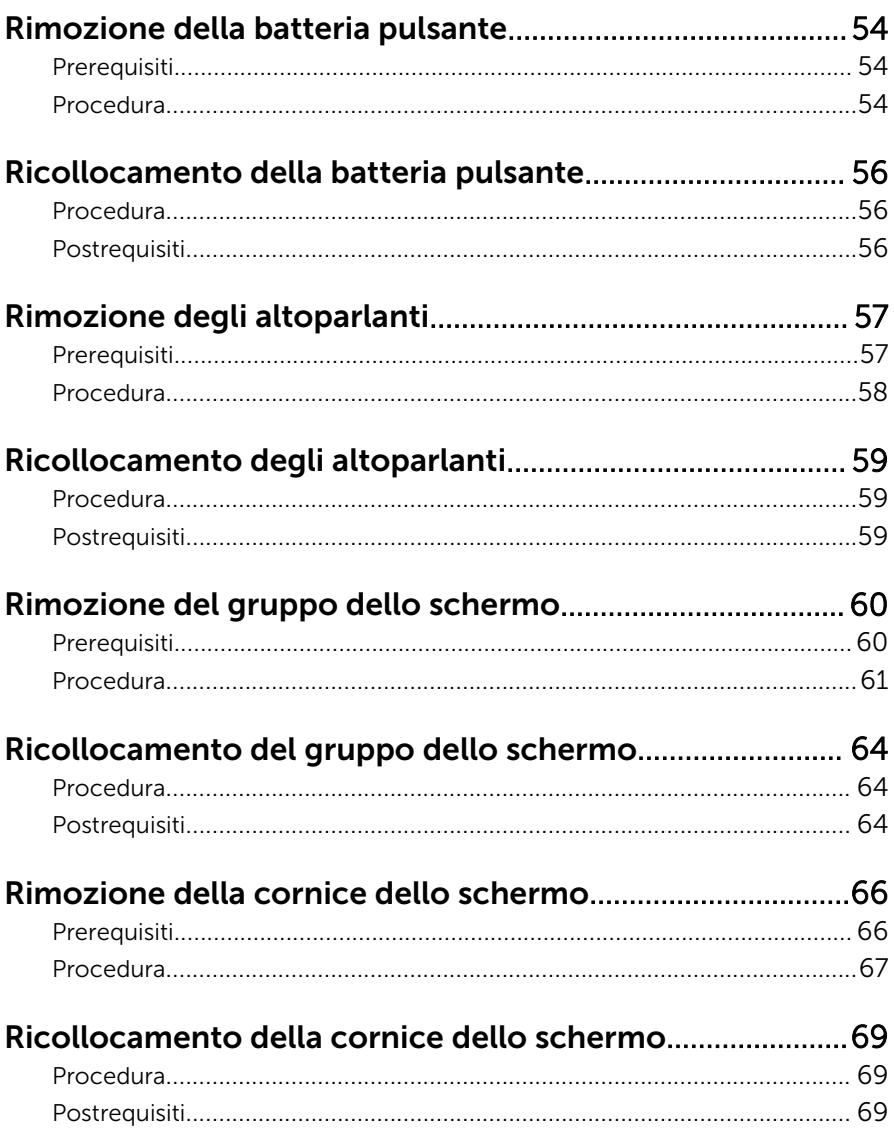

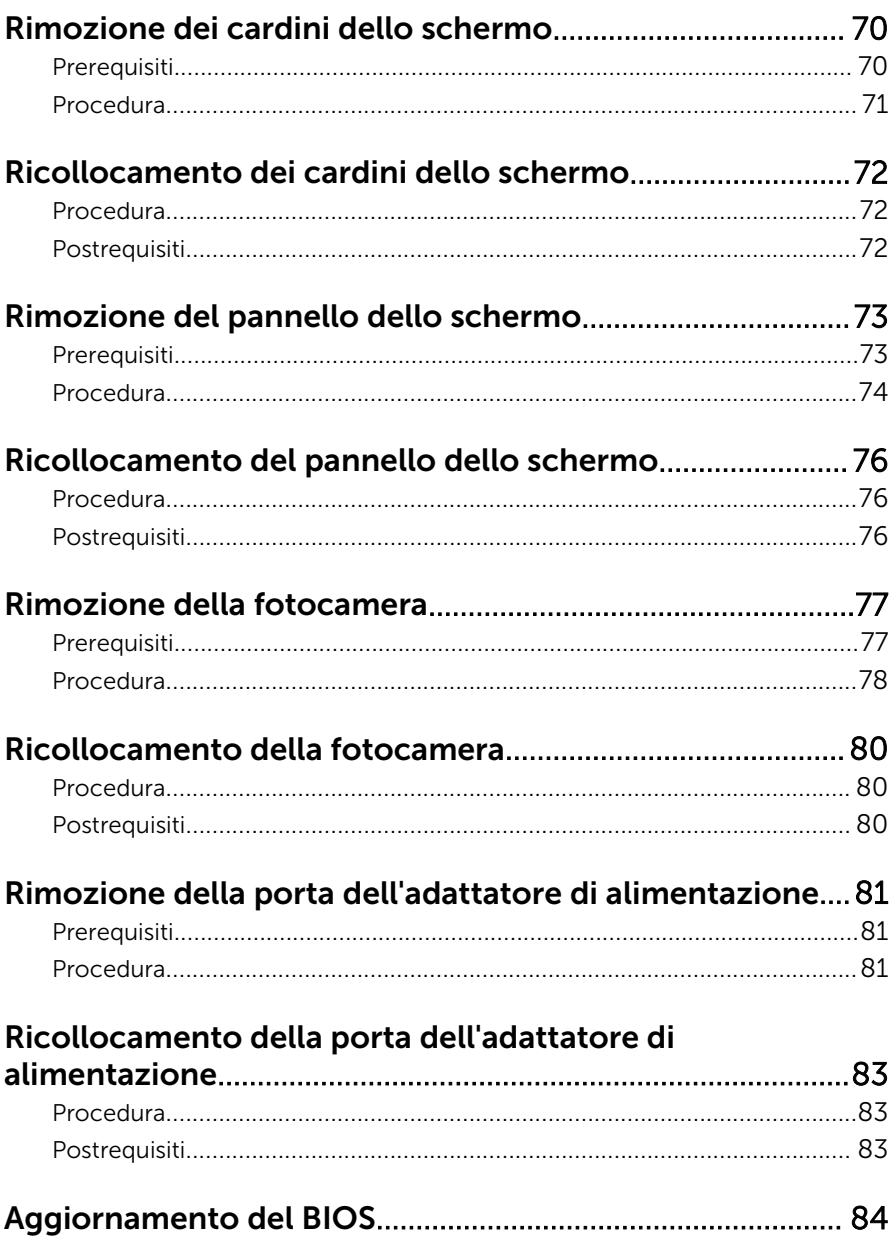

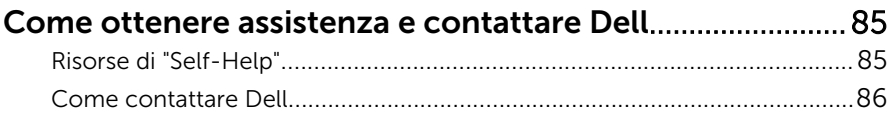

### <span id="page-8-0"></span>Prima di intervenire sui componenti interni del computer

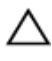

Ø

ATTENZIONE: Per evitare danni ai componenti e alle schede, maneggiarli dai bordi ed evitare di toccare i piedini e i contatti.

N.B.: Le immagini contenute in questo documento possono differire a seconda della configurazione ordinata.

### Operazioni preliminari

- 1 Salvare e chiudere tutti i file aperti e uscire da tutte le applicazioni in esecuzione.
- 2 Arrestare il computer.
	- Windows 8.1: nella schermata Start , fare clic o toccare l'icona di alimentazione  $\mathbf{\Theta} \rightarrow$  Arresta il sistema.
	- Windows 7: fare clic su o toccare Start → Arresta il sistema.

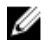

**N.B.:** Se si utilizza un sistema operativo diverso, consultare la documentazione relativa alle istruzioni sullo spegnimento del sistema operativo.

- **3** Scollegare il computer e tutte le periferiche collegate dalle rispettive prese elettriche.
- 4 Scollegare tutti i cavi come cavi telefonici, cavi di rete e così via, dal computer.
- 5 Scollegare tutti i dispositivi collegati e periferiche come tastiera, mouse, monitor, e così via, dal computer.
- 6 Rimuovere qualsiasi scheda flash e disco ottico dal computer, se applicabile.

### Istruzioni di sicurezza

Utilizzare le seguenti istruzioni di sicurezza per proteggere il computer da danni potenziali e per garantire la propria sicurezza personale.

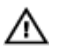

AVVERTENZA: Prima di iniziare a lavorare all'interno del computer, leggere attentamente le informazioni sulla sicurezza fornite con il computer. Per informazioni sulle procedure consigliate relative alla sicurezza, consultare la homepage Regulatory Compliance all'indirizzo dell.com/regulatory\_compliance.

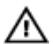

AVVERTENZA: Scollegare tutte le fonti di alimentazione prima di aprire il coperchio o i pannelli del computer. Dopo aver terminato gli interventi sui componenti interni del computer, ricollocare tutti i coperchi, i pannelli e le viti prima di collegare la fonte di alimentazione.

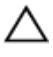

ATTENZIONE: Per evitare danni al computer, assicurarsi che la superficie di lavoro sia piana e pulita.

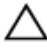

ATTENZIONE: Per evitare danni ai componenti e alle schede, maneggiarli dai bordi ed evitare di toccare i piedini e i contatti.

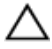

ATTENZIONE: Solo un tecnico di assistenza qualificato è autorizzato a rimuovere il coperchio del computer e ad accedere ad uno dei componenti all'interno dello stesso. Per informazioni complete sulle precauzioni di sicurezza, sugli interventi all'interno del computer e sulla protezione dalle scariche elettrostatiche consultare le istruzioni di sicurezza.

ATTENZIONE: Prima di toccare qualsiasi componente all'interno del computer, scaricare a terra toccando una superficie metallica non verniciata, come ad esempio il metallo sul retro del computer. Durante l'intervento, toccare periodicamente una superficie metallica non verniciata per scaricare l'elettricità statica, che potrebbe danneggiare i componenti interni.

ATTENZIONE: Quando si scollega un cavo, tirare il connettore o la linguetta di tiramento, non il cavo stesso. Alcuni cavi sono dotati di connettori con linguette di blocco o viti a testa zigrinata che è necessario sganciare prima di scollegare il cavo. Quando si scollegano i cavi, mantenerli allineati uniformemente per evitare di piegare eventuali piedini dei connettori. Quando si collegano i cavi, accertarsi che le porte e i connettori siano orientati e allineati correttamente.

ATTENZIONE: Per disconnettere un cavo di rete, scollegare prima il cavo dal computer, quindi dal dispositivo di rete.

<span id="page-10-0"></span>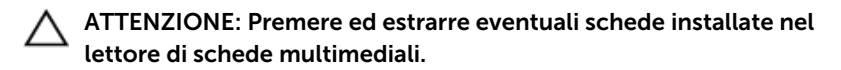

### Strumenti consigliati

Le procedure in questo documento potrebbero richiedere i seguenti strumenti:

- Cacciavite a croce
- Graffietto in plastica

## <span id="page-11-0"></span>Dopo aver effettuato interventi sui componenti interni del computer

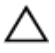

ATTENZIONE: Lasciare viti sparse o allentate all'interno del computer potrebbe danneggiarlo gravemente.

- 1 Ricollocare tutte le viti e assicurarsi che non rimangano viti sparse all'interno del computer.
- 2 Collegare eventuali dispositivi, periferiche e cavi esterni rimossi prima di iniziare le operazioni sul computer.
- **3** Ricollocare eventuali schede flash, dischi e qualsiasi altra parte rimossa prima di iniziare le operazioni con il computer.
- 4 Collegare il computer e tutte le periferiche collegate alle rispettive prese elettriche.
- 5 Accendere il computer.

# <span id="page-12-0"></span>Rimozione della batteria

AVVERTENZA: Prima di effettuare interventi sui componenti interni del computer, leggere le informazioni sulla sicurezza fornite con il computer e seguire le procedure descritte in [Prima di effettuare](#page-8-0) [interventi sui componenti interni del computer](#page-8-0). In seguito agli interventi sui componenti interni del computer, seguire le istruzioni descritte in [Dopo gli interventi preliminari sui componenti interni del](#page-11-0)  [computer.](#page-11-0) Per maggiori informazioni sulle procedure di sicurezza consigliate, consultare la pagina iniziale sulla conformità alle normative all'indirizzo dell.com/regulatory\_compliance.

- 1 Chiudere lo schermo e capovolgere il computer.
- 2 Far scorrere le chiusure a scatto della batteria in posizione di sblocco.
- **3** Utilizzando la punta delle dita, sollevare la batteria da un angolo e rimuovere la batteria dal relativo alloggiamento.

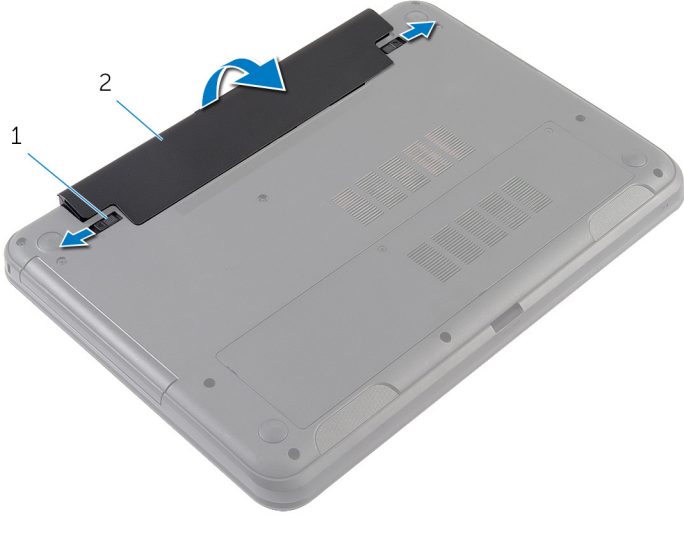

- 1 chiusure a scatto della batteria (2) 2 batteria
- 4 Capovolgere il computer e aprire lo schermo per quanto possibile.

Tenere premuto il pulsante di alimentazione per 5 secondi, dopo aver scollegato il computer, per mettere a terra la scheda di sistema.

# <span id="page-14-0"></span>Ricollocamento della batteria

AVVERTENZA: Prima di effettuare interventi sui componenti interni del computer, leggere le informazioni sulla sicurezza fornite con il computer e seguire le procedure descritte in [Prima di effettuare](#page-8-0) [interventi sui componenti interni del computer](#page-8-0). In seguito agli interventi sui componenti interni del computer, seguire le istruzioni descritte in [Dopo gli interventi preliminari sui componenti interni del](#page-11-0)  [computer.](#page-11-0) Per maggiori informazioni sulle procedure di sicurezza consigliate, consultare la pagina iniziale sulla conformità alle normative all'indirizzo dell.com/regulatory\_compliance.

#### Procedura

1 Far scorrere le linguette sulla batteria negli slot sull'alloggiamento della batteria e farla scattare in posizione.

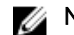

**N.B.:** Assicurarsi che le chiusure a scatto della batteria siano fissate.

2 Capovolgere il computer e aprire lo schermo per quanto possibile.

## <span id="page-15-0"></span>Rimozione del coperchio di base

AVVERTENZA: Prima di effettuare interventi sui componenti interni del computer, leggere le informazioni sulla sicurezza fornite con il computer e seguire le procedure descritte in [Prima di effettuare](#page-8-0) [interventi sui componenti interni del computer](#page-8-0). In seguito agli interventi sui componenti interni del computer, seguire le istruzioni descritte in [Dopo gli interventi preliminari sui componenti interni del](#page-11-0)  [computer.](#page-11-0) Per maggiori informazioni sulle procedure di sicurezza consigliate, consultare la pagina iniziale sulla conformità alle normative all'indirizzo dell.com/regulatory\_compliance.

#### **Prerequisiti**

Rimuovere la [batteria](#page-12-0).

- 1 Allentare le viti di fissaggio che fissano il coperchio della base alla base del computer.
- 2 Utilizzando la punta delle dita, sollevare il coperchio della base facendo leva sulla base del computer.

Sollevare il coperchio di base da un angolo e rimuoverlo dal computer di base.

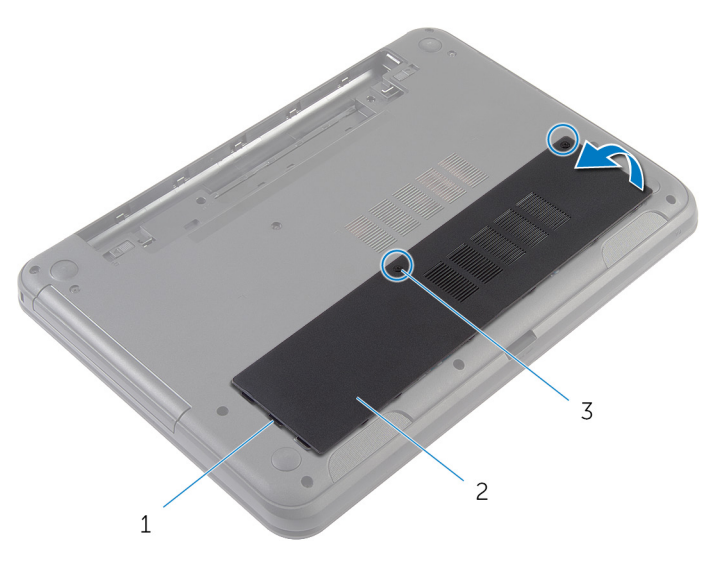

 linguette (3) 2 coperchio della base viti di fissaggio (2)

## <span id="page-17-0"></span>Ricollocamento del coperchio della base

AVVERTENZA: Prima di effettuare interventi sui componenti interni del computer, leggere le informazioni sulla sicurezza fornite con il computer e seguire le procedure descritte in [Prima di effettuare](#page-8-0) [interventi sui componenti interni del computer](#page-8-0). In seguito agli interventi sui componenti interni del computer, seguire le istruzioni descritte in [Dopo gli interventi preliminari sui componenti interni del](#page-11-0)  [computer.](#page-11-0) Per maggiori informazioni sulle procedure di sicurezza consigliate, consultare la pagina iniziale sulla conformità alle normative all'indirizzo dell.com/regulatory\_compliance.

#### Procedura

- 1 Far scorrere le linguette sul coperchio della base negli slot sulla base del computer e farlo scattare in posizione.
- 2 Serrare le viti di fissaggio che fissano il coperchio della base alla base del computer.

#### Postrequisiti

Ricollocare la [batteria.](#page-14-0)

## <span id="page-18-0"></span>Rimozione del riempimento dell'unità ottica

AVVERTENZA: Prima di effettuare interventi sui componenti interni del computer, leggere le informazioni sulla sicurezza fornite con il computer e seguire le procedure descritte in [Prima di effettuare](#page-8-0) [interventi sui componenti interni del computer](#page-8-0). In seguito agli interventi sui componenti interni del computer, seguire le istruzioni descritte in [Dopo gli interventi preliminari sui componenti interni del](#page-11-0)  [computer.](#page-11-0) Per maggiori informazioni sulle procedure di sicurezza consigliate, consultare la pagina iniziale sulla conformità alle normative all'indirizzo dell.com/regulatory\_compliance.

#### **Prerequisiti**

Rimuovere la [batteria](#page-12-0).

- <span id="page-19-0"></span>1 Rimuovere la vite che fissa il riempimento dell'unità ottica alla base del computer.
- 2 Utilizzando la punta delle dita, far scorrere il riempimento dell'unità ottica estraendolo dal relativo alloggiamento.

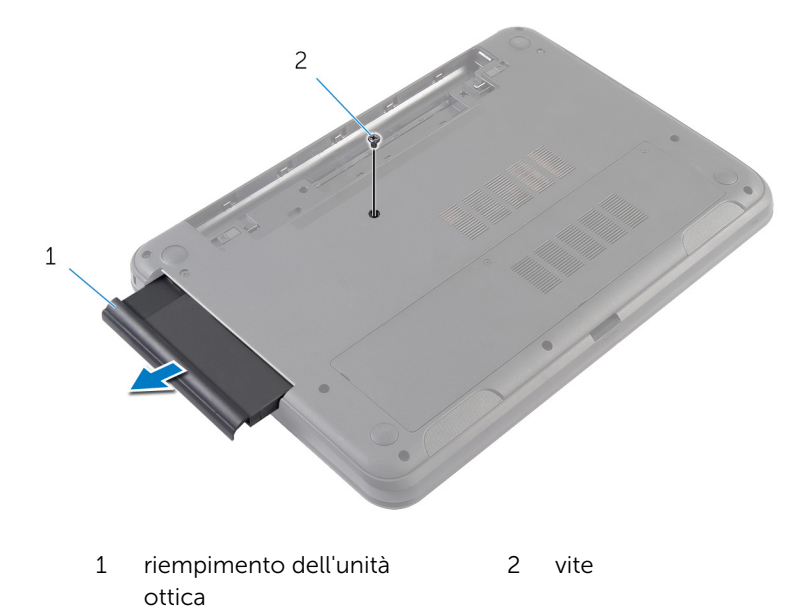

## <span id="page-20-0"></span>Ricollocamento del riempimento dell'unità ottica

AVVERTENZA: Prima di effettuare interventi sui componenti interni del computer, leggere le informazioni sulla sicurezza fornite con il computer e seguire le procedure descritte in [Prima di effettuare](#page-8-0) [interventi sui componenti interni del computer](#page-8-0). In seguito agli interventi sui componenti interni del computer, seguire le istruzioni descritte in [Dopo gli interventi preliminari sui componenti interni del](#page-11-0)  [computer.](#page-11-0) Per maggiori informazioni sulle procedure di sicurezza consigliate, consultare la pagina iniziale sulla conformità alle normative all'indirizzo dell.com/regulatory\_compliance.

### Procedura

- 1 Far scorrere il riempimento dell'unità ottica nell'alloggiamento relativo e allineare il foro della vite sul riempimento dell'unità ottica con quello sulla base del computer.
- 2 Ricollocare la vite che fissa il riempimento dell'unità ottica alla base del computer.

#### Postrequisiti

Ricollocare la [batteria.](#page-14-0)

## <span id="page-21-0"></span>Rimozione del modulo di memoria

AVVERTENZA: Prima di effettuare interventi sui componenti interni del computer, leggere le informazioni sulla sicurezza fornite con il computer e seguire le procedure descritte in [Prima di effettuare](#page-8-0) [interventi sui componenti interni del computer](#page-8-0). In seguito agli interventi sui componenti interni del computer, seguire le istruzioni descritte in [Dopo gli interventi preliminari sui componenti interni del](#page-11-0)  [computer.](#page-11-0) Per maggiori informazioni sulle procedure di sicurezza consigliate, consultare la pagina iniziale sulla conformità alle normative all'indirizzo dell.com/regulatory\_compliance.

#### **Prerequisiti**

- 1 Rimuovere la [batteria](#page-12-0).
- 2 Rimuovere il [coperchio della base.](#page-15-0)

- <span id="page-22-0"></span>1 Utilizzando la punta delle dita, sollevare i fermagli di fissaggio su ciascuna estremità dello slot del modulo di memoria, finché il modulo di memoria scatta fuori posizione.
- 2 Far scorrere e rimuovere il modulo di memoria dal relativo slot.

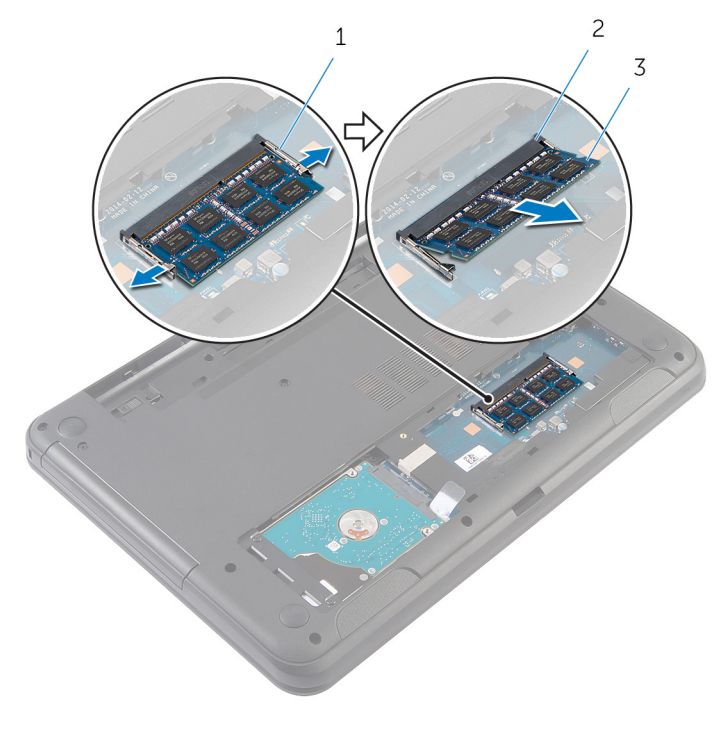

- 1 fermagli di fissaggio (2) 2 slot del modulo di
- 3 modulo di memoria
- memoria

## <span id="page-23-0"></span>Ricollocamento del modulo di memoria

AVVERTENZA: Prima di effettuare interventi sui componenti interni del computer, leggere le informazioni sulla sicurezza fornite con il computer e seguire le procedure descritte in [Prima di effettuare](#page-8-0) [interventi sui componenti interni del computer](#page-8-0). In seguito agli interventi sui componenti interni del computer, seguire le istruzioni descritte in [Dopo gli interventi preliminari sui componenti interni del](#page-11-0)  [computer.](#page-11-0) Per maggiori informazioni sulle procedure di sicurezza consigliate, consultare la pagina iniziale sulla conformità alle normative all'indirizzo dell.com/regulatory\_compliance.

#### <span id="page-24-0"></span>Procedura

- 1 Allineare la tacca sul modulo di memoria con la linguetta sul relativo slot.
- 2 Far scorrere il modulo di memoria nello slot da un angolo e spingerlo verso il basso finché non scatta in posizione.

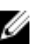

N.B.: Se non si sente lo scatto, rimuovere il modulo di memoria e reinstallarlo.

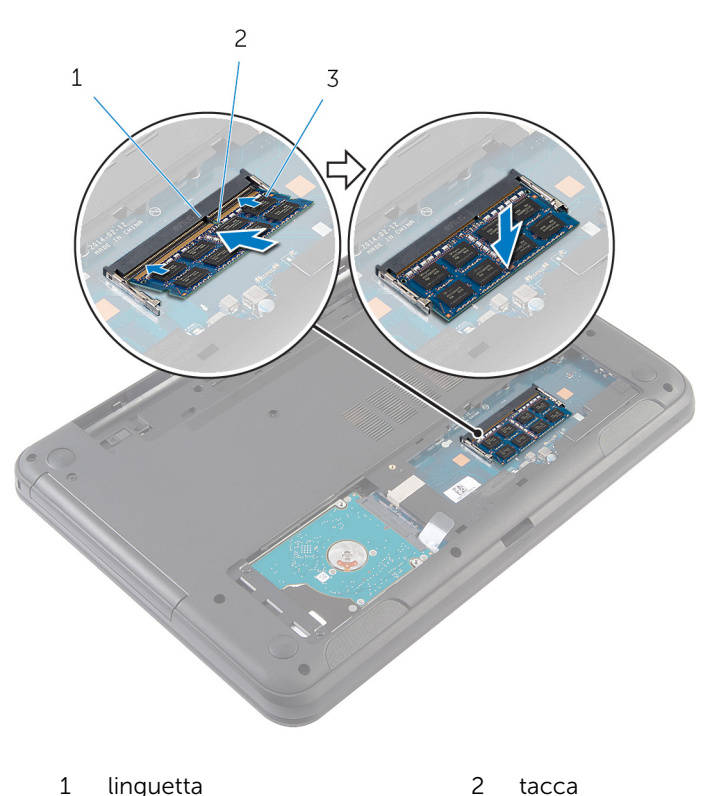

3 modulo di memoria

#### Postrequisiti

- 1 Ricollocare il [coperchio della base](#page-17-0).
- 2 Ricollocare la **batteria**.

# <span id="page-25-0"></span>Rimozione del disco rigido

AVVERTENZA: Prima di effettuare interventi sui componenti interni del computer, leggere le informazioni sulla sicurezza fornite con il computer e seguire le procedure descritte in [Prima di effettuare](#page-8-0) [interventi sui componenti interni del computer](#page-8-0). In seguito agli interventi sui componenti interni del computer, seguire le istruzioni descritte in [Dopo gli interventi preliminari sui componenti interni del](#page-11-0)  [computer.](#page-11-0) Per maggiori informazioni sulle procedure di sicurezza consigliate, consultare la pagina iniziale sulla conformità alle normative all'indirizzo dell.com/regulatory\_compliance.

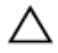

ATTENZIONE: I dischi rigidi sono fragili Prestare attenzione durante la manipolazione di uno di essi.

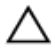

ATTENZIONE: Per evitare la perdita di dati, non rimuovere il disco rigido quando il computer è acceso o in stato di sospensione.

#### Prerequisiti

- 1 Rimuovere la [batteria](#page-12-0).
- 2 Rimuovere il [coperchio della base.](#page-15-0)

- 1 Rimuovere le viti che fissano il gruppo disco rigido alla base del computer.
- 2 Far scorrere il gruppo del disco rigido fuori dal connettore della scheda di sistema per scollegare il gruppo disco rigido dalla scheda di sistema.

Utilizzando la linguetta di estrazione, sollevare il gruppo disco rigido per un angolo e rimuoverlo dalla base del computer.

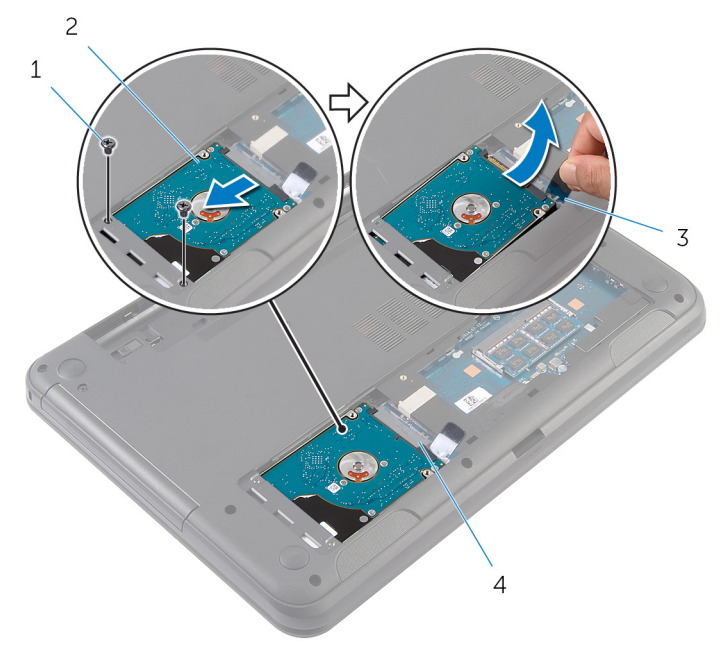

- viti (2) 2 gruppo disco rigido
- linguetta di estrazione 4 connettore della scheda di sistema
- Rimuovere le viti che assicurano il supporto del disco rigido al disco rigido.

Sollevare il supporto del disco rigido dal disco rigido.

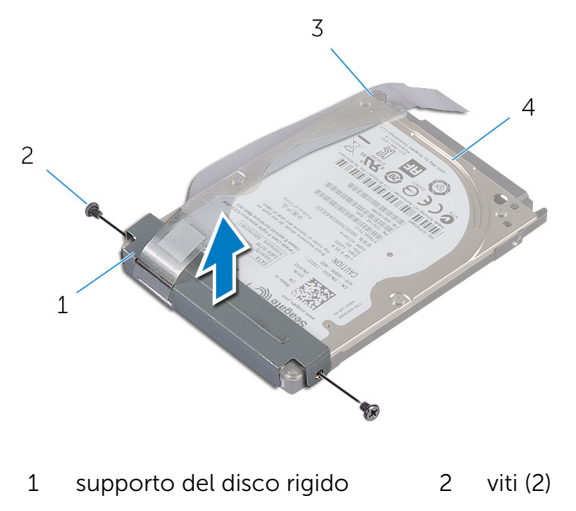

linguetta di estrazione 4 disco rigido

## <span id="page-28-0"></span>Ricollocamento del disco rigido

AVVERTENZA: Prima di effettuare interventi sui componenti interni del computer, leggere le informazioni sulla sicurezza fornite con il computer e seguire le procedure descritte in [Prima di effettuare](#page-8-0) [interventi sui componenti interni del computer](#page-8-0). In seguito agli interventi sui componenti interni del computer, seguire le istruzioni descritte in [Dopo gli interventi preliminari sui componenti interni del](#page-11-0)  [computer.](#page-11-0) Per maggiori informazioni sulle procedure di sicurezza consigliate, consultare la pagina iniziale sulla conformità alle normative all'indirizzo dell.com/regulatory\_compliance.

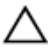

ATTENZIONE: I dischi rigidi sono fragili Prestare attenzione durante la manipolazione di uno di essi.

#### Procedura

- 1 Allineare i fori delle viti sul supporto del disco rigido ai relativi fori sul disco rigido.
- 2 Ricollocare le viti che fissano il supporto del disco rigido al disco rigido.
- 3 Far scorrere il gruppo del disco rigido nel relativo slot sulla base del computer e posizionare il gruppo del disco rigido sulla base del computer.
- 4 L'utilizzo della linguetta di estrazione, far scorrere il gruppo del disco rigido verso il connettore della scheda di sistema per collegare il gruppo del disco rigido alla scheda di sistema.
- 5 Ricollocare le viti che fissano il gruppo del disco rigido alla base del computer.

#### Postrequisiti

- 1 Ricollocare il [coperchio della base](#page-17-0).
- 2 Ricollocare la [batteria.](#page-14-0)

# <span id="page-29-0"></span>Rimozione della tastiera

AVVERTENZA: Prima di effettuare interventi sui componenti interni del computer, leggere le informazioni sulla sicurezza fornite con il computer e seguire le procedure descritte in [Prima di effettuare](#page-8-0) [interventi sui componenti interni del computer](#page-8-0). In seguito agli interventi sui componenti interni del computer, seguire le istruzioni descritte in [Dopo gli interventi preliminari sui componenti interni del](#page-11-0)  [computer.](#page-11-0) Per maggiori informazioni sulle procedure di sicurezza consigliate, consultare la pagina iniziale sulla conformità alle normative all'indirizzo dell.com/regulatory\_compliance.

#### Prerequisiti

Rimuovere la [batteria](#page-12-0).

- 1 Capovolgere il computer e aprire lo schermo per quanto possibile.
- 2 Utilizzando un graffietto in plastica, sganciare le linguette che fissano la tastiera al supporto per i polsi.

Capovolgere con cura la tastiera e collocarla sul supporto per i polsi.

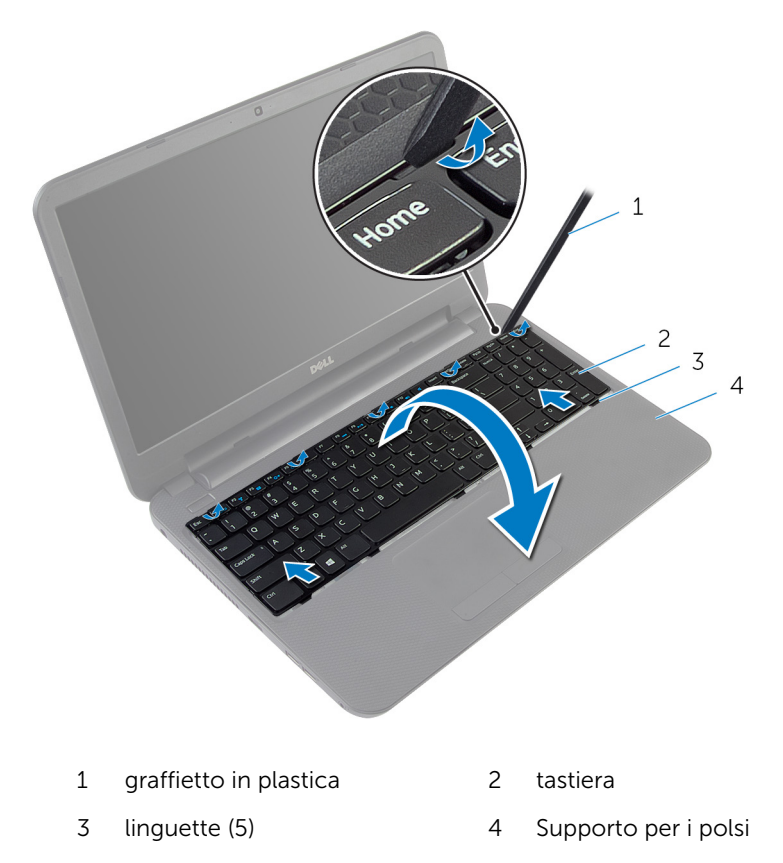

4 Sollevare il dispositivo di chiusura del connettore e scollegare il cavo della tastiera dalla scheda di sistema.

Sollevare la tastiera con il cavo relativo dal supporto per i polsi.

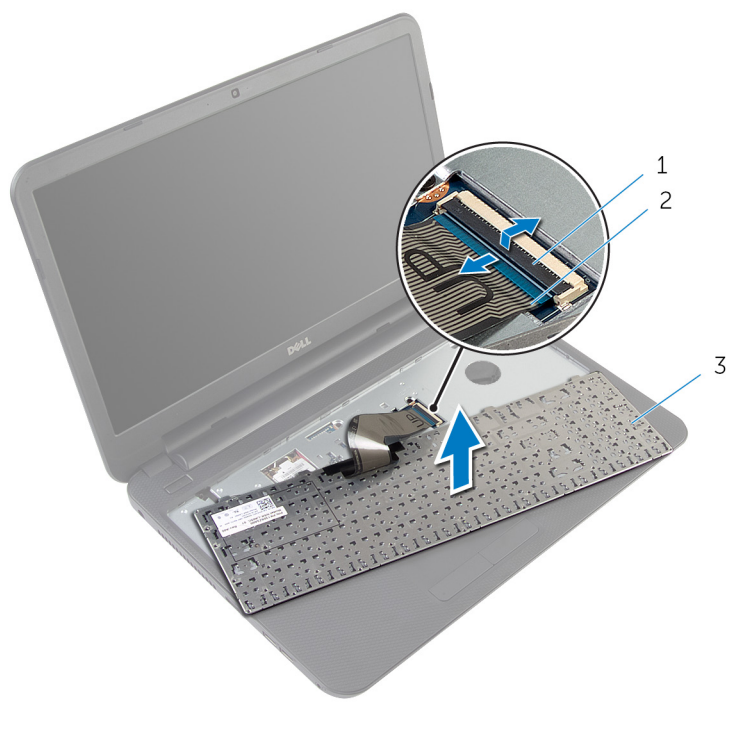

- dispositivo di chiusura del 2 cavo della tastiera connettore
- tastiera

# <span id="page-32-0"></span>Ricollocamento della tastiera

AVVERTENZA: Prima di effettuare interventi sui componenti interni del computer, leggere le informazioni sulla sicurezza fornite con il computer e seguire le procedure descritte in [Prima di effettuare](#page-8-0) [interventi sui componenti interni del computer](#page-8-0). In seguito agli interventi sui componenti interni del computer, seguire le istruzioni descritte in [Dopo gli interventi preliminari sui componenti interni del](#page-11-0)  [computer.](#page-11-0) Per maggiori informazioni sulle procedure di sicurezza consigliate, consultare la pagina iniziale sulla conformità alle normative all'indirizzo dell.com/regulatory\_compliance.

#### Procedura

- 1 Far scorrere il cavo della tastiera nel connettore della scheda di sistema e premere sul dispositivo di chiusura del connettore per fissare il cavo.
- 2 Capovolgere con cura la tastiera, far scorrere le linguette negli slot sul supporto per i polsi e farla scattare nella relativa posizione.
- **3** Chiudere lo schermo e capovolgere il computer.

#### Postrequisiti

Ricollocare la [batteria.](#page-14-0)

## <span id="page-33-0"></span>Rimozione della scheda per reti senza fili

AVVERTENZA: Prima di effettuare interventi sui componenti interni del computer, leggere le informazioni sulla sicurezza fornite con il computer e seguire le procedure descritte in [Prima di effettuare](#page-8-0) [interventi sui componenti interni del computer](#page-8-0). In seguito agli interventi sui componenti interni del computer, seguire le istruzioni descritte in [Dopo gli interventi preliminari sui componenti interni del](#page-11-0)  [computer.](#page-11-0) Per maggiori informazioni sulle procedure di sicurezza consigliate, consultare la pagina iniziale sulla conformità alle normative all'indirizzo dell.com/regulatory\_compliance.

#### **Prerequisiti**

- 1 Rimuovere la [batteria](#page-12-0).
- 2 Rimuovere la [tastiera.](#page-29-0)

- 1 Scollegare i cavi dell'antenna dalla scheda per reti senza fili.
- 2 Rimuovere la vite che fissa la scheda per reti senza fili alla base del computer.

Far scorrere la scheda per reti senza fili dal relativo slot.

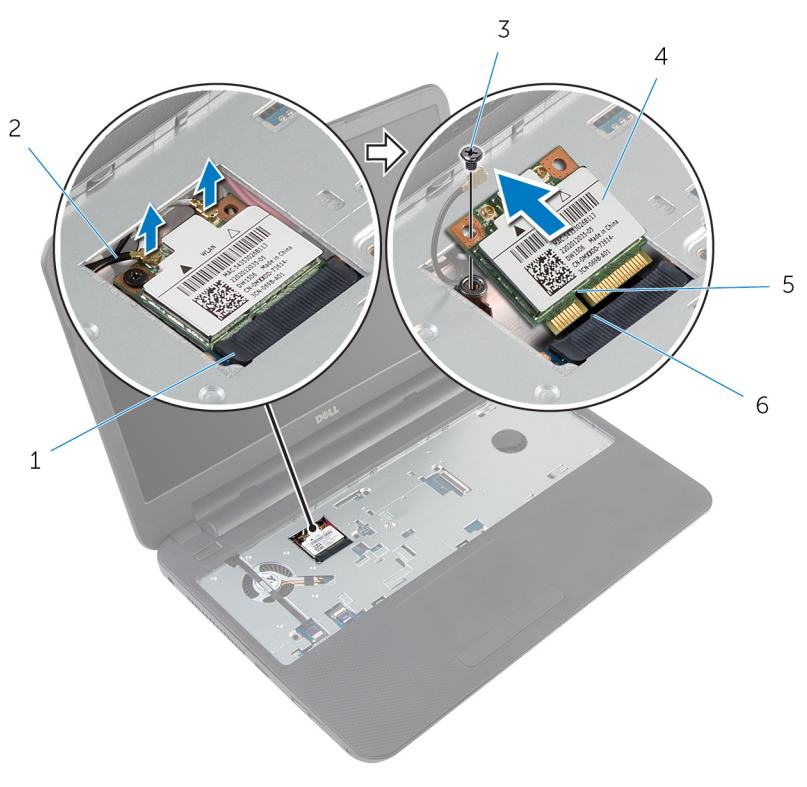

- slot della scheda per reti senza fili
- 
- 
- cavi dell'antenna (2)
- 3 vite 4 scheda per reti senza fili
- tacca 6 linguetta

## <span id="page-35-0"></span>Ricollocamento della scheda per reti senza fili

AVVERTENZA: Prima di effettuare interventi sui componenti interni del computer, leggere le informazioni sulla sicurezza fornite con il computer e seguire le procedure descritte in [Prima di effettuare](#page-8-0) [interventi sui componenti interni del computer](#page-8-0). In seguito agli interventi sui componenti interni del computer, seguire le istruzioni descritte in [Dopo gli interventi preliminari sui componenti interni del](#page-11-0)  [computer.](#page-11-0) Per maggiori informazioni sulle procedure di sicurezza consigliate, consultare la pagina iniziale sulla conformità alle normative all'indirizzo dell.com/regulatory\_compliance.

#### Procedura

- 1 Allineare la tacca sulla scheda per reti senza fili con la linguetta sullo slot della scheda per reti senza fili.
- 2 Inserire la scheda per reti senza fili da un angolo nello slot.
- 3 Premere l'altra estremità della scheda per reti senza fili e ricollocare la vite che fissa quest'ultima alla base del computer.
- 4 Collegare i cavi dell'antenna alla scheda per reti senza fili.

La seguente tabella fornisce le combinazioni di colori dei cavi dell'antenna per la scheda per reti senza fili supportata dal computer.

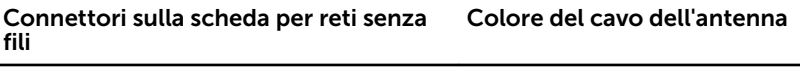

Principale (triangolo bianco) Bianco

Ausiliario (triangolo nero) Nero

### Postrequisiti

- 1 Ricollocare la [tastiera.](#page-32-0)
- 2 Ricollocare la [batteria.](#page-14-0)
## <span id="page-36-0"></span>Rimozione del supporto per i polsi

∧ AVVERTENZA: Prima di effettuare interventi sui componenti interni del computer, leggere le informazioni sulla sicurezza fornite con il computer e seguire le procedure descritte in [Prima di effettuare](#page-8-0) [interventi sui componenti interni del computer](#page-8-0). In seguito agli interventi sui componenti interni del computer, seguire le istruzioni descritte in [Dopo gli interventi preliminari sui componenti interni del](#page-11-0)  [computer.](#page-11-0) Per maggiori informazioni sulle procedure di sicurezza consigliate, consultare la pagina iniziale sulla conformità alle normative all'indirizzo dell.com/regulatory\_compliance.

- 1 Rimuovere la [batteria](#page-12-0).
- 2 Rimuovere il [coperchio della base.](#page-15-0)
- **3** Rimuovere la [tastiera.](#page-29-0)

- 1 Sollevare i dispositivi di chiusura del connettore e usando le linguette di estrazione, scollegare il cavo del touchpad e il cavo dell'Accensione dalla scheda di sistema.
- 2 Prendere nota dell'instradamento del cavo dell'Accensione e staccarlo dal supporto per i polsi.

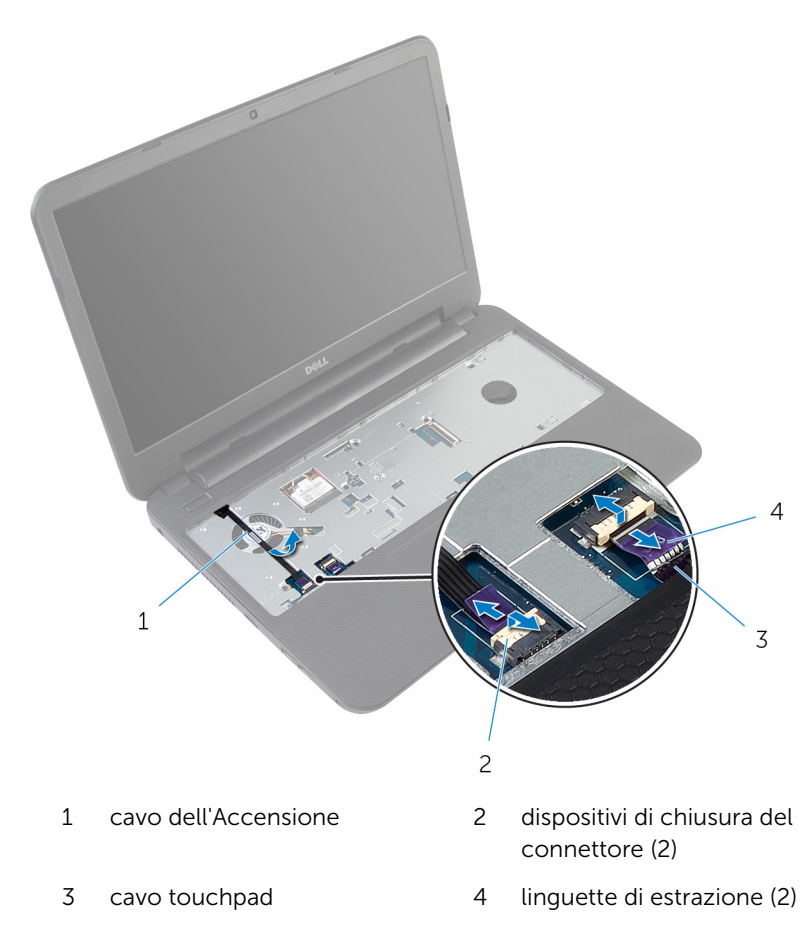

Rimuovere le viti che fissano il supporto per i polsi alla base del computer.

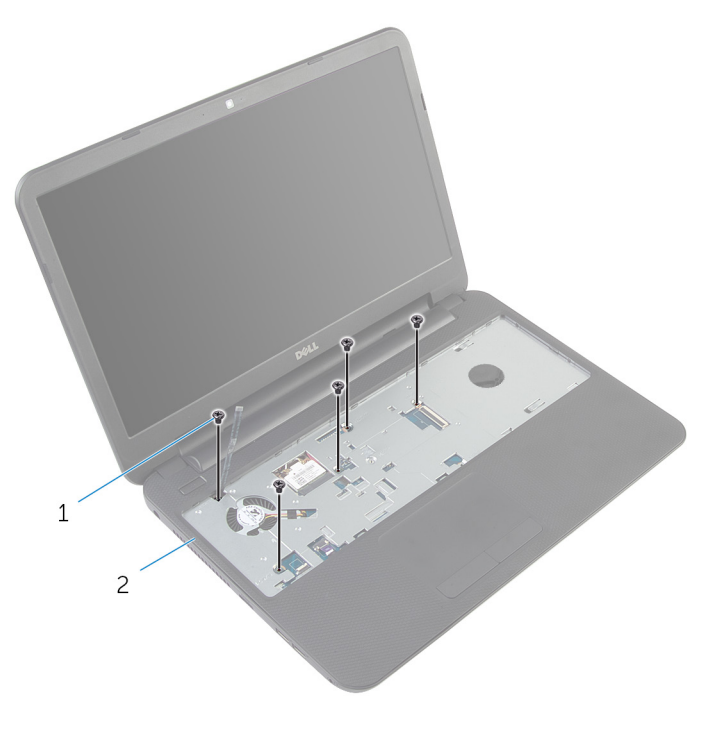

viti (5) 2 Supporto per i polsi

Chiudere lo schermo e capovolgere il computer.

Rimuovere le viti che fissano il supporto per i polsi alla base del computer.

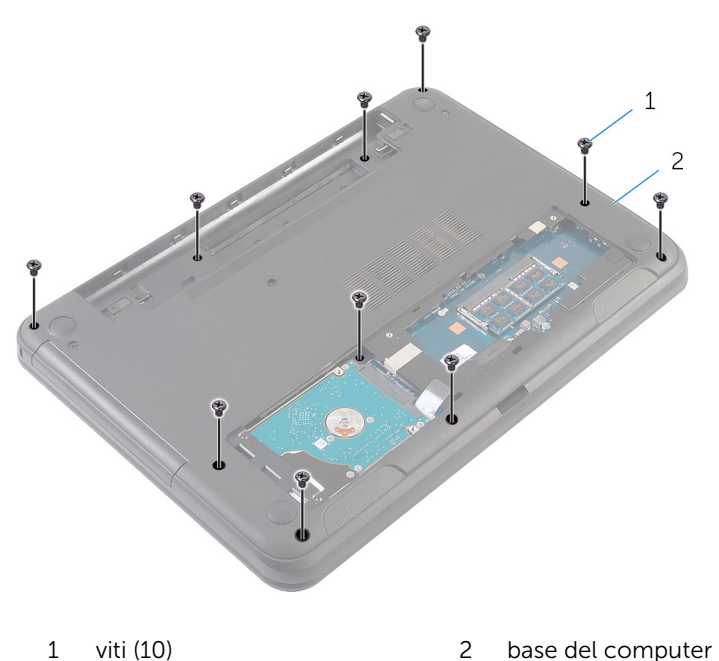

- Capovolgere il computer e aprire lo schermo per quanto possibile.
- Con un graffietto in plastica, sbloccare delicatamente le linguette sul supporto per i polsi dagli slot sulla base del computer.

8 Sollevare il supporto per i polsi da un angolo e rimuoverlo dalla base del computer.

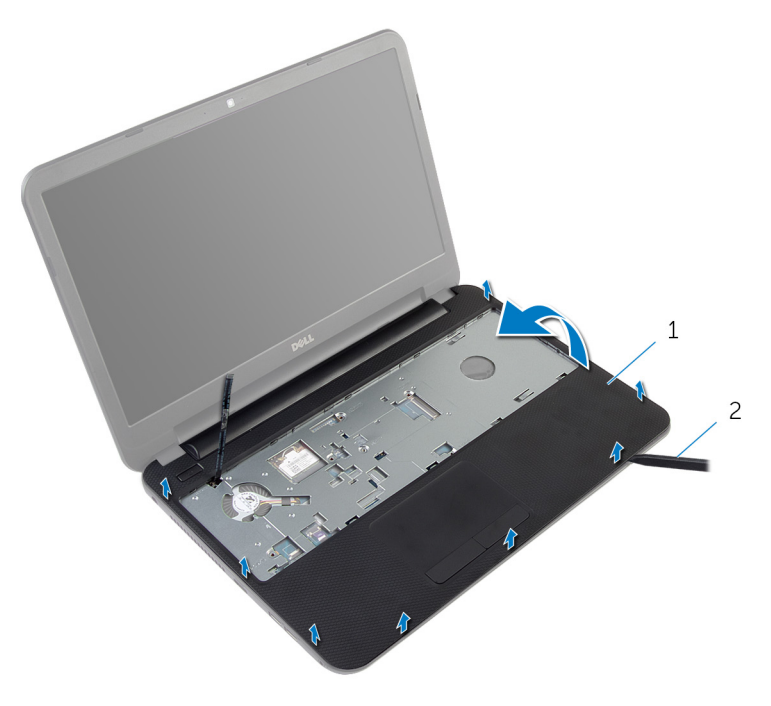

1 supporto per i polsi 2 graffietto in plastica

### <span id="page-41-0"></span>Ricollocamento del supporto per i polsi

AVVERTENZA: Prima di effettuare interventi sui componenti interni del computer, leggere le informazioni sulla sicurezza fornite con il computer e seguire le procedure descritte in [Prima di effettuare](#page-8-0) [interventi sui componenti interni del computer](#page-8-0). In seguito agli interventi sui componenti interni del computer, seguire le istruzioni descritte in [Dopo gli interventi preliminari sui componenti interni del](#page-11-0)  [computer.](#page-11-0) Per maggiori informazioni sulle procedure di sicurezza consigliate, consultare la pagina iniziale sulla conformità alle normative all'indirizzo dell.com/regulatory\_compliance.

### Procedura

- 1 Allineare i fori delle viti presenti sul supporto per i polsi con quelli presenti sulla base del computer, quindi far scattare il supporto per i polsi in posizione.
- 2 Ricollocare le viti che fissano il supporto per i polsi alla base del computer.
- **3** Far aderire il cavo Accensione al supporto per i polsi.
- 4 Far scorrere il cavo del touchpad e il cavo di Accensione nei connettori della scheda di sistema e premere sui dispositivi di chiusura del connettore per fissare i cavi.
- 5 Chiudere lo schermo e capovolgere il computer.
- 6 Ricollocare le viti che fissano il supporto per i polsi alla base del computer.
- 7 Capovolgere il computer e aprire lo schermo per quanto possibile.

- 1 Ricollocare la [tastiera.](#page-32-0)
- 2 Ricollocare il [coperchio della base](#page-17-0).
- **3** Ricollocare la [batteria.](#page-14-0)

### <span id="page-42-0"></span>Rimozione del tubo estensore della luce

AVVERTENZA: Prima di effettuare interventi sui componenti interni del computer, leggere le informazioni sulla sicurezza fornite con il computer e seguire le procedure descritte in [Prima di effettuare](#page-8-0) [interventi sui componenti interni del computer](#page-8-0). In seguito agli interventi sui componenti interni del computer, seguire le istruzioni descritte in [Dopo gli interventi preliminari sui componenti interni del](#page-11-0)  [computer.](#page-11-0) Per maggiori informazioni sulle procedure di sicurezza consigliate, consultare la pagina iniziale sulla conformità alle normative all'indirizzo dell.com/regulatory\_compliance.

#### Prerequisiti

- 1 Rimuovere la [batteria](#page-12-0).
- 2 Rimuovere il [coperchio della base.](#page-15-0)
- **3** Rimuovere la [tastiera.](#page-29-0)
- 4 Rimuovere il [supporto per i polsi.](#page-36-0)

#### Procedura

Prendere nota dell'allineamento del tubo estensore della luce, sollevarlo da un angolo e rimuoverlo dal relativo slot sull'altoparlante.

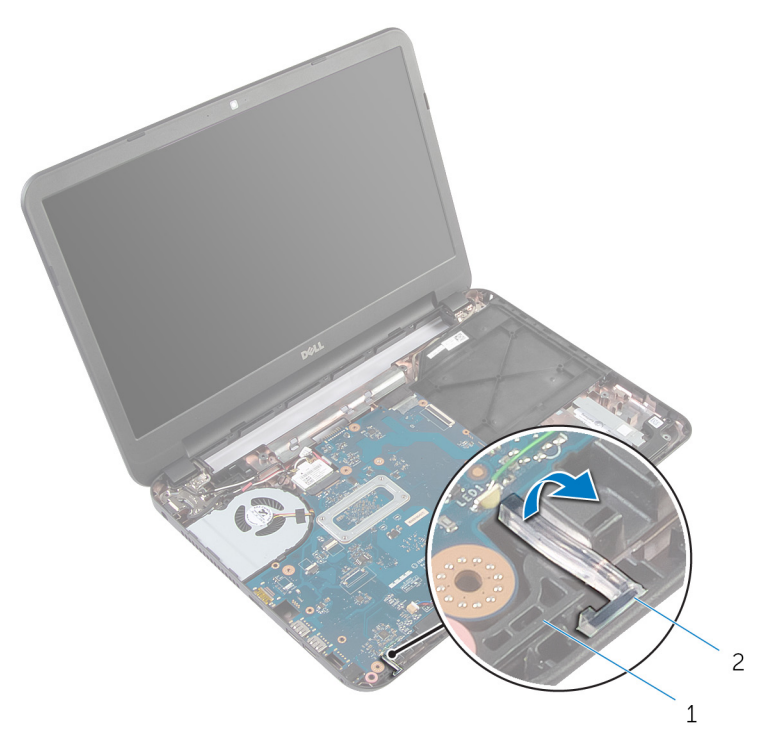

- 
- altoparlanti 2 tubo estensore della luce

## <span id="page-44-0"></span>Ricollocamento del tubo Light-Extender

AVVERTENZA: Prima di effettuare interventi sui componenti interni del computer, leggere le informazioni sulla sicurezza fornite con il computer e seguire le procedure descritte in [Prima di effettuare](#page-8-0) [interventi sui componenti interni del computer](#page-8-0). In seguito agli interventi sui componenti interni del computer, seguire le istruzioni descritte in [Dopo gli interventi preliminari sui componenti interni del](#page-11-0)  [computer.](#page-11-0) Per maggiori informazioni sulle procedure di sicurezza consigliate, consultare la pagina iniziale sulla conformità alle normative all'indirizzo dell.com/regulatory\_compliance.

### Procedura

Far scorrere il tubo estensore della luce nello slot sulla base del computer e collocarli nello slot sull'altoparlante.

- 1 Ricollocare il [supporto per i polsi.](#page-41-0)
- 2 Ricollocare la [tastiera.](#page-32-0)
- **3** Ricollocare il [coperchio della base](#page-17-0).
- 4 Ricollocare la [batteria.](#page-14-0)

### Rimozione della scheda di sistema

AVVERTENZA: Prima di effettuare interventi sui componenti interni del computer, leggere le informazioni sulla sicurezza fornite con il computer e seguire le procedure descritte in [Prima di effettuare](#page-8-0) [interventi sui componenti interni del computer](#page-8-0). In seguito agli interventi sui componenti interni del computer, seguire le istruzioni descritte in [Dopo gli interventi preliminari sui componenti interni del](#page-11-0)  [computer.](#page-11-0) Per maggiori informazioni sulle procedure di sicurezza consigliate, consultare la pagina iniziale sulla conformità alle normative all'indirizzo dell.com/regulatory\_compliance.

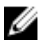

N.B.: Il Numero di servizio del computer è memorizzato nella scheda di sistema. È necessario immettere il Numero di servizio nella configurazione del sistema dopo aver sostituito la scheda di sistema.

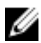

N.B.: La sostituzione della scheda di sistema rimuove le eventuali modifiche apportate al BIOS utilizzando il programma di configurazione del sistema. È necessario apportare le modifiche desiderate di nuovo dopo aver sostituito la scheda di sistema.

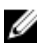

N.B.: Prima di scollegare i cavi dalla scheda di sistema, prendere nota della posizione dei connettori così da poterli ricollegare correttamente dopo aver sostituito la scheda di sistema.

- 1 Rimuovere la [batteria](#page-12-0).
- 2 Rimuovere il [coperchio della base.](#page-15-0)
- 3 Rimuovere il [modulo di memoria](#page-21-0).
- 4 Seguire la procedura dal punto 1 al punto 3 in "Rimozione del [disco](#page-25-0) [rigido"](#page-25-0).
- **5** Rimuovere la [tastiera.](#page-29-0)
- 6 Rimuovere la [scheda per reti senza fili.](#page-33-0)
- 7 Rimuovere il [supporto per i polsi.](#page-36-0)
- 8 Rimuovere il [tubo estensore della luce.](#page-42-0)

- <span id="page-46-0"></span>1 Staccare il nastro che assicura il cavo dello schermo alla scheda di sistema.
- 2 Scollegare il cavo dello schermo, il cavo della porta dell'adattatore di alimentazione e il cavo degli altoparlanti dalla scheda di sistema.

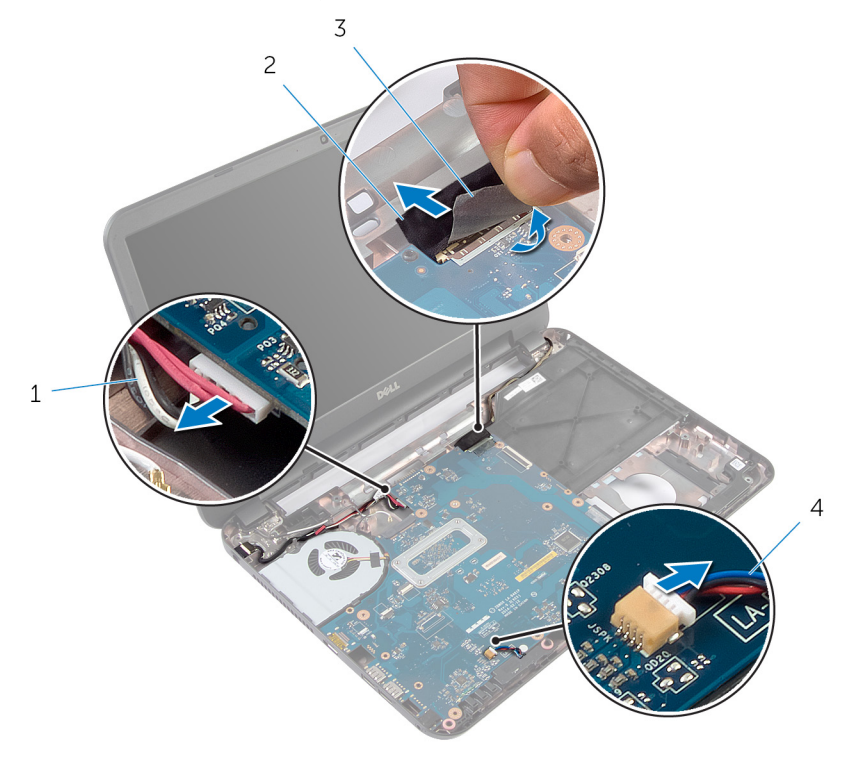

- 1 cavo della porta dell'adattatore di alimentazione 2 cavo dello schermo
- 
- 3 nastro 4 Cavo dell'altoparlante
- **3** Rimuovere la vite che fissa la scheda di sistema alla base del computer.
- 4 Sollevare la scheda di sistema da un angolo e sbloccare le porte su di essa dagli slot sulla base del computer.

5 Capovolgere la scheda di sistema e collocarla su una superficie pulita e piana.

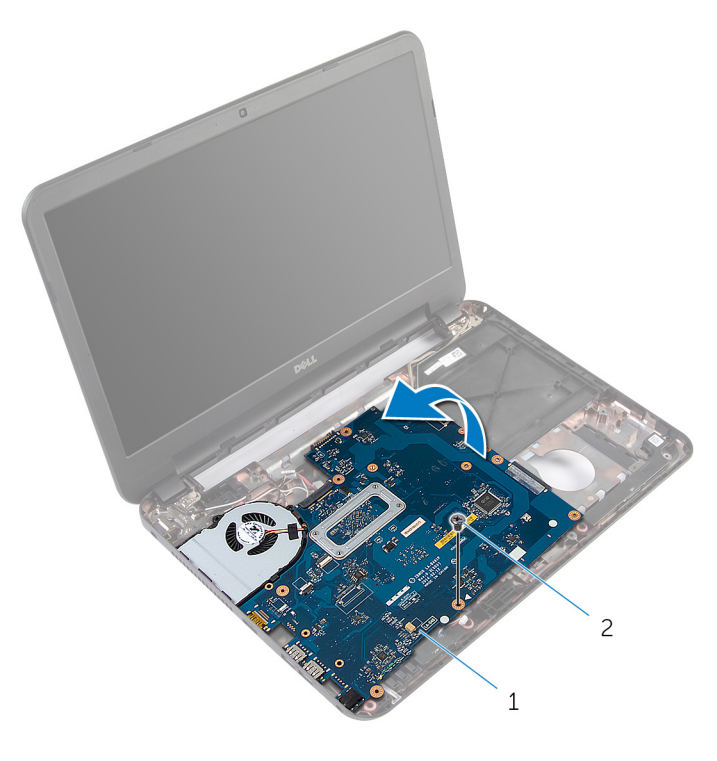

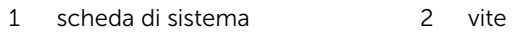

6 Seguire la procedura dal punto 1 al punto 3 in "Rimozione del *gruppo* [dissipatore di calore](#page-51-0)".

### <span id="page-48-0"></span>Ricollocamento della scheda di sistema

AVVERTENZA: Prima di effettuare interventi sui componenti interni del computer, leggere le informazioni sulla sicurezza fornite con il computer e seguire le procedure descritte in [Prima di effettuare](#page-8-0) [interventi sui componenti interni del computer](#page-8-0). In seguito agli interventi sui componenti interni del computer, seguire le istruzioni descritte in [Dopo gli interventi preliminari sui componenti interni del](#page-11-0)  [computer.](#page-11-0) Per maggiori informazioni sulle procedure di sicurezza consigliate, consultare la pagina iniziale sulla conformità alle normative all'indirizzo dell.com/regulatory\_compliance.

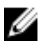

N.B.: Il Numero di servizio del computer è memorizzato nella scheda di sistema. È necessario immettere il Numero di servizio nella configurazione del sistema dopo aver sostituito la scheda di sistema.

#### Procedura

- 1 Sequire la procedura dal punto 1 al punto 4 in "Ricollocamento del [gruppo dissipatore di calore](#page-52-0)".
- 2 Capovolgere la scheda di sistema.
- **3** Far scorrere le porte della scheda di sistema negli slot sulla base del computer.
- 4 Allineare il foro della vite sulla scheda di sistema a quello posto sulla base del computer.

#### ATTENZIONE: Accertarsi che non vi siano cavi posizionati sotto la scheda di sistema.

- 5 Ricollocare la vite che fissa la scheda di sistema alla base del computer.
- 6 Collegare il cavo dello schermo, il cavo della porta dell'adattatore di alimentazione e il cavo dell'altoparlante alla scheda di sistema.
- 7 Far aderire il nastro al cavo dello schermo.

- 1 Ricollocare il [tubo estensore della luce.](#page-44-0)
- 2 Ricollocare il [supporto per i polsi.](#page-41-0)
- 3 Ricollocare la [scheda per reti senza fili](#page-35-0).
- 4 Ricollocare la [tastiera.](#page-32-0)
- 5 Seguire la procedura dal punto 3 al punto 5 in "Ricollocamento del [disco](#page-28-0) [rigido"](#page-28-0).
- 6 Ricollocare il [modulo di memoria.](#page-23-0)
- 7 Ricollocare il [coperchio della base](#page-17-0).
- 8 Ricollocare la [batteria.](#page-14-0)

#### Immissione del numero di servizio nel BIOS

- 1 Accendere il computer.
- 2 Premere F2 quando viene visualizzato il logo DELL per accedere all'Installazione del sistema.
- 3 Passare alla scheda Principale e immettere il Numero di servizio nel campo Ingresso Numero di servizio.

## Rimozione del gruppo dissipatore di calore

AVVERTENZA: Prima di effettuare interventi sui componenti interni del computer, leggere le informazioni sulla sicurezza fornite con il computer e seguire le procedure descritte in [Prima di effettuare](#page-8-0) [interventi sui componenti interni del computer](#page-8-0). In seguito agli interventi sui componenti interni del computer, seguire le istruzioni descritte in [Dopo gli interventi preliminari sui componenti interni del](#page-11-0)  [computer.](#page-11-0) Per maggiori informazioni sulle procedure di sicurezza consigliate, consultare la pagina iniziale sulla conformità alle normative all'indirizzo dell.com/regulatory\_compliance.

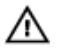

AVVERTENZA: Il dissipatore di calore può diventare molto caldo durante il normale funzionamento. Lasciare trascorrere un tempo sufficiente affinché quest'ultimo possa raffreddarsi prima di toccarlo.

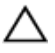

ATTENZIONE: Per garantire il massimo raffreddamento del processore, non toccare le zone di trasferimento termico sul dissipatore di calore. Il sebo della pelle può ridurre la capacità di trasferimento di calore della pasta termoconduttiva.

- 1 Rimuovere la [batteria](#page-12-0).
- 2 Rimuovere il [coperchio della base.](#page-15-0)
- 3 Seguire la procedura dal punto 1 al punto 3 in "Rimozione del [disco](#page-25-0) [rigido"](#page-25-0).
- 4 Rimuovere la [tastiera.](#page-29-0)
- 5 Rimuovere la [scheda per reti senza fili.](#page-33-0)
- 6 Rimuovere il [supporto per i polsi.](#page-36-0)
- 7 Seguire la procedura dal punto 1 al punto 5 in "Rimozione della [scheda di](#page-46-0) [sistema"](#page-46-0).

<span id="page-51-0"></span>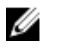

N.B.: Il gruppo dissipatore di calore può essere differente a seconda della configurazione ordinata.

- 1 Scollegare il cavo della ventola dalla scheda di sistema.
- 2 Serrare le viti di fissaggio che fissano il gruppo dissipatore di calore alla scheda di sistema rispettando la sequenza indicata sul gruppo dissipatore di calore.
- 3 Sollevare il gruppo dissipatore di calore dalla scheda di sistema.

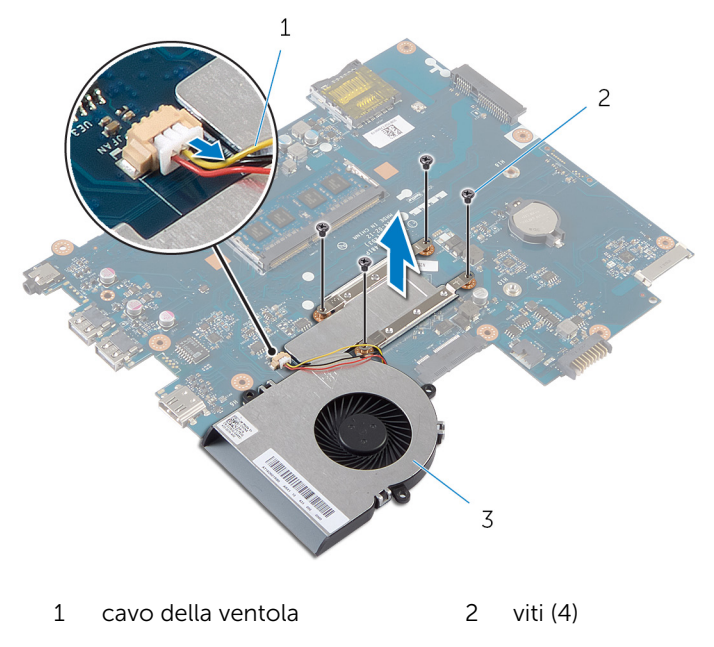

3 gruppo dissipatore di calore

### <span id="page-52-0"></span>Ricollocamento del gruppo dissipatore di calore

AVVERTENZA: Prima di effettuare interventi sui componenti interni del computer, leggere le informazioni sulla sicurezza fornite con il computer e seguire le procedure descritte in [Prima di effettuare](#page-8-0) [interventi sui componenti interni del computer](#page-8-0). In seguito agli interventi sui componenti interni del computer, seguire le istruzioni descritte in [Dopo gli interventi preliminari sui componenti interni del](#page-11-0)  [computer.](#page-11-0) Per maggiori informazioni sulle procedure di sicurezza consigliate, consultare la pagina iniziale sulla conformità alle normative all'indirizzo dell.com/regulatory\_compliance.

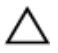

ATTENZIONE: L'allineamento non corretto del dissipatore di calore può provocare danni alla scheda di sistema e al processore.

#### Procedura

- 1 Rimuovere la pasta termoconduttiva dal fondo del gruppo dissipatore di calore e riapplicarlo.
- 2 Allineare i fori per le viti posti sul gruppo dissipatore di calore con quelli posti sulla scheda di sistema.
- 3 Ricollocare le viti di fissaggio che fissano il gruppo dissipatore di calore alla scheda di sistema rispettando la sequenza indicata sul gruppo dissipatore di calore.
- 4 Collegare il cavo della ventola alla scheda di sistema.

- 1 Seguire la procedura dal punto 2 al punto 7 in "Ricollocamento della [scheda di sistema](#page-48-0)".
- 2 Ricollocare il [supporto per i polsi.](#page-41-0)
- 3 Ricollocare la [scheda per reti senza fili](#page-35-0).
- 4 Ricollocare la [tastiera.](#page-32-0)
- 5 Seguire la procedura dal punto 3 al punto 5 in "Ricollocamento del [disco](#page-28-0) [rigido"](#page-28-0).
- 6 Ricollocare il [coperchio della base](#page-17-0).
- 7 Ricollocare la [batteria.](#page-14-0)

### Rimozione della batteria pulsante

AVVERTENZA: Prima di effettuare interventi sui componenti interni del computer, leggere le informazioni sulla sicurezza fornite con il computer e seguire le procedure descritte in [Prima di effettuare](#page-8-0) [interventi sui componenti interni del computer](#page-8-0). In seguito agli interventi sui componenti interni del computer, seguire le istruzioni descritte in [Dopo gli interventi preliminari sui componenti interni del](#page-11-0)  [computer.](#page-11-0) Per maggiori informazioni sulle procedure di sicurezza consigliate, consultare la pagina iniziale sulla conformità alle normative all'indirizzo dell.com/regulatory\_compliance.

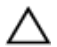

 $\triangle$  ATTENZIONE: La rimozione della batteria pulsante reimposta le impostazioni del BIOS a quelle predefinite. Si consiglia di prendere nota delle impostazioni del BIOS prima di rimuovere la batteria pulsante.

#### Prerequisiti

- 1 Rimuovere la [batteria](#page-12-0).
- 2 Rimuovere il [coperchio della base.](#page-15-0)
- **3** Seguire la procedura dal punto 1 al punto 3 in "Rimozione del [disco](#page-25-0) [rigido"](#page-25-0).
- 4 Rimuovere la [tastiera.](#page-29-0)
- 5 Rimuovere la [scheda per reti senza fili.](#page-33-0)
- 6 Rimuovere il [supporto per i polsi.](#page-36-0)
- 7 Seguire la procedura dal punto 1 al punto 5 in "Rimozione della [scheda di](#page-46-0) [sistema"](#page-46-0).

#### Procedura

Utilizzare un graffietto di plastica per sollevare con delicatezza la batteria pulsante dallo zoccolo della batteria sulla scheda di sistema.

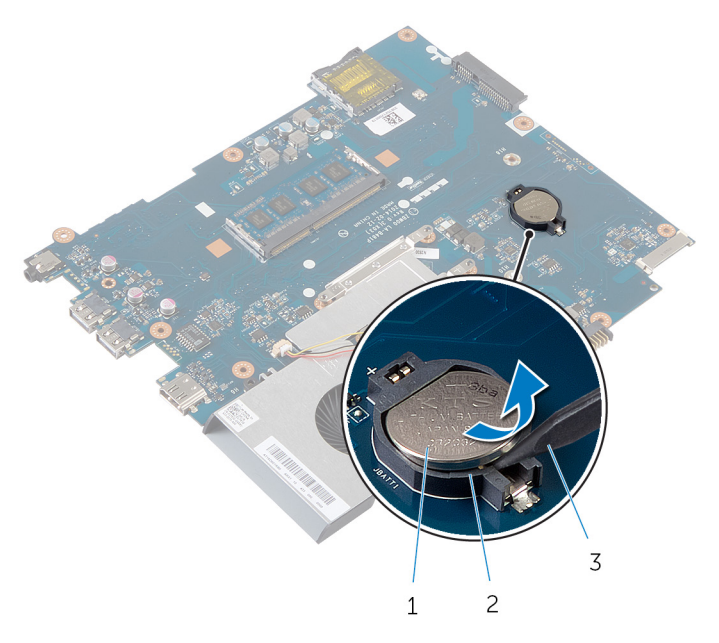

- batteria pulsante 2 zoccolo della batteria
- graffietto in plastica

### Ricollocamento della batteria pulsante

AVVERTENZA: Prima di effettuare interventi sui componenti interni del computer, leggere le informazioni sulla sicurezza fornite con il computer e seguire le procedure descritte in [Prima di effettuare](#page-8-0) [interventi sui componenti interni del computer](#page-8-0). In seguito agli interventi sui componenti interni del computer, seguire le istruzioni descritte in [Dopo gli interventi preliminari sui componenti interni del](#page-11-0)  [computer.](#page-11-0) Per maggiori informazioni sulle procedure di sicurezza consigliate, consultare la pagina iniziale sulla conformità alle normative all'indirizzo dell.com/regulatory\_compliance.

#### Procedura

Con il polo positivo verso l'alto, inserire la batteria pulsante nello zoccolo relativo sulla scheda di sistema.

- 1 Seguire la procedura dal punto 2 al punto 7 in "Ricollocamento della [scheda di sistema](#page-48-0)".
- 2 Ricollocare il [supporto per i polsi.](#page-41-0)
- **3** Ricollocare la [scheda per reti senza fili](#page-35-0).
- 4 Ricollocare la [tastiera.](#page-32-0)
- 5 Seguire la procedura dal punto 3 al punto 5 in "Ricollocamento del [disco](#page-28-0) [rigido"](#page-28-0).
- 6 Ricollocare il [coperchio della base](#page-17-0).
- 7 Ricollocare la [batteria.](#page-14-0)

# Rimozione degli altoparlanti

AVVERTENZA: Prima di effettuare interventi sui componenti interni del computer, leggere le informazioni sulla sicurezza fornite con il computer e seguire le procedure descritte in [Prima di effettuare](#page-8-0) [interventi sui componenti interni del computer](#page-8-0). In seguito agli interventi sui componenti interni del computer, seguire le istruzioni descritte in [Dopo gli interventi preliminari sui componenti interni del](#page-11-0)  [computer.](#page-11-0) Per maggiori informazioni sulle procedure di sicurezza consigliate, consultare la pagina iniziale sulla conformità alle normative all'indirizzo dell.com/regulatory\_compliance.

- 1 Rimuovere la [batteria](#page-12-0).
- 2 Rimuovere il [coperchio della base.](#page-15-0)
- **3** Seguire la procedura dal punto 1 al punto 3 in "Rimozione del [disco](#page-25-0) [rigido"](#page-25-0).
- 4 Rimuovere la [tastiera.](#page-29-0)
- 5 Rimuovere la [scheda per reti senza fili.](#page-33-0)
- 6 Rimuovere il [supporto per i polsi.](#page-36-0)
- 7 Rimuovere il [tubo estensore della luce.](#page-42-0)
- 8 Seguire la procedura dal punto 1 al punto 5 in "Rimozione della [scheda di](#page-46-0) [sistema"](#page-46-0).

- 1 Prendere nota dell'instradamento del cavo degli altoparlanti e rimuoverlo dalle guide di instradamento sulla base del computer.
- 2 Estrarre gli altoparlanti assieme al relativo cavo dalla base del computer.

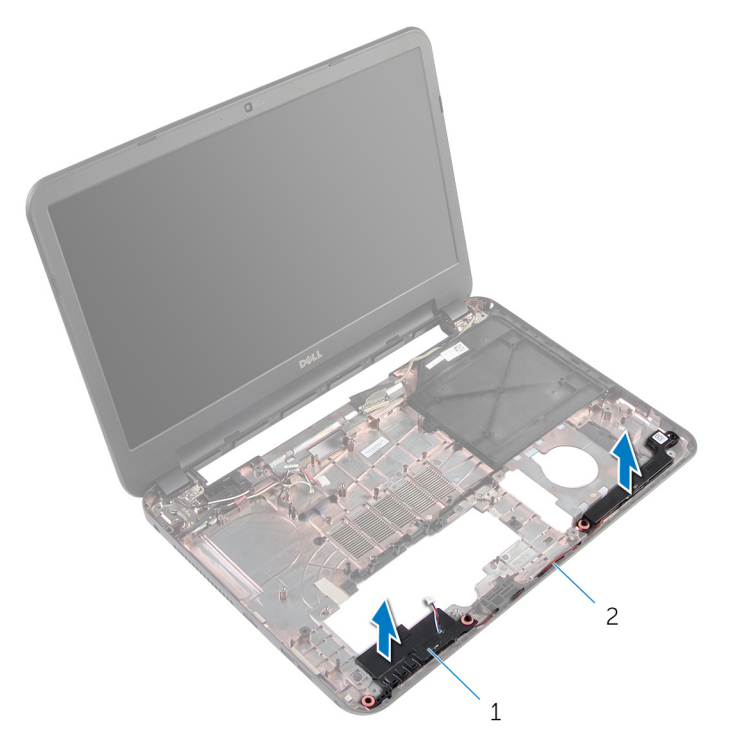

1 altoparlanti (2) 2 cavo dell'altoparlante

### Ricollocamento degli altoparlanti

AVVERTENZA: Prima di effettuare interventi sui componenti interni del computer, leggere le informazioni sulla sicurezza fornite con il computer e seguire le procedure descritte in [Prima di effettuare](#page-8-0) [interventi sui componenti interni del computer](#page-8-0). In seguito agli interventi sui componenti interni del computer, seguire le istruzioni descritte in [Dopo gli interventi preliminari sui componenti interni del](#page-11-0)  [computer.](#page-11-0) Per maggiori informazioni sulle procedure di sicurezza consigliate, consultare la pagina iniziale sulla conformità alle normative all'indirizzo dell.com/regulatory\_compliance.

#### Procedura

- 1 Allineare gli altoparlanti con i supporti di allineamento sulla base del computer e farli scattare gli altoparlanti in posizione.
- 2 Instradare il cavo dell'altoparlante nelle quide di instradamento sulla base del computer.

- 1 Seguire la procedura dal punto 2 al punto 7 in "Ricollocamento della [scheda di sistema](#page-48-0)".
- 2 Ricollocare il [tubo estensore della luce.](#page-44-0)
- 3 Ricollocare il [supporto per i polsi.](#page-41-0)
- 4 Ricollocare la [scheda per reti senza fili](#page-35-0).
- 5 Ricollocare la [tastiera.](#page-32-0)
- 6 Seguire la procedura dal punto 3 al punto 5 in "Ricollocamento del [disco](#page-28-0) [rigido"](#page-28-0).
- 7 Ricollocare il [coperchio della base](#page-17-0).
- 8 Ricollocare la [batteria.](#page-14-0)

### <span id="page-59-0"></span>Rimozione del gruppo dello schermo

AVVERTENZA: Prima di effettuare interventi sui componenti interni del computer, leggere le informazioni sulla sicurezza fornite con il computer e seguire le procedure descritte in [Prima di effettuare](#page-8-0) [interventi sui componenti interni del computer](#page-8-0). In seguito agli interventi sui componenti interni del computer, seguire le istruzioni descritte in [Dopo gli interventi preliminari sui componenti interni del](#page-11-0)  [computer.](#page-11-0) Per maggiori informazioni sulle procedure di sicurezza consigliate, consultare la pagina iniziale sulla conformità alle normative all'indirizzo dell.com/regulatory\_compliance.

- 1 Rimuovere la [batteria](#page-12-0).
- 2 Rimuovere il [coperchio della base.](#page-15-0)
- 3 Rimuovere il [riempimento dell'unità ottica.](#page-18-0)
- 4 Rimuovere la [tastiera.](#page-29-0)
- 5 Rimuovere il [supporto per i polsi.](#page-36-0)

- 1 Chiudere lo schermo e capovolgere il computer.
- 2 Rimuovere le viti che fissano i cardini dello schermo alla base del computer.

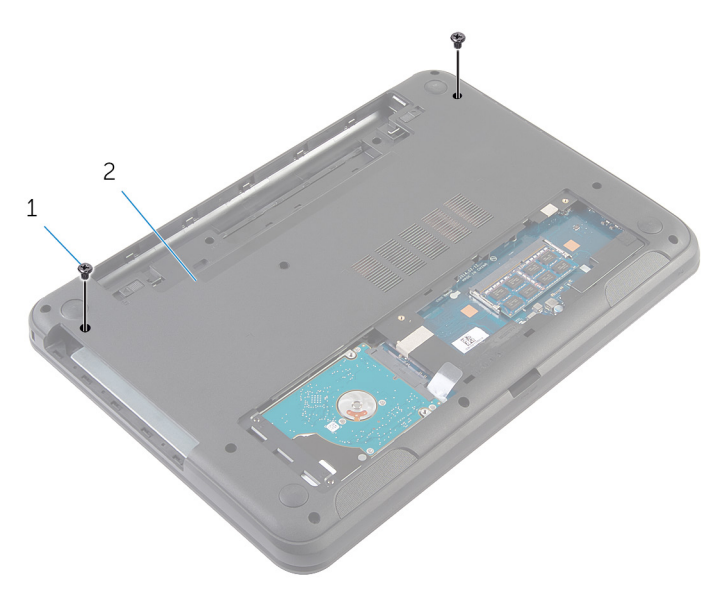

<sup>1</sup> viti (2) 2 base del computer

- **3** Capovolgere il computer e aprire lo schermo per quanto possibile.
- 4 Scollegare i cavi dell'antenna dalla scheda per reti senza fili. Fare riferimento alla sezione "Rimozione della [scheda per reti senza fili".](#page-33-0)
- 5 Prendere nota dell'instradamento dei cavi e rimuoverli dalle guide di instradamento sulla base del computer.
- 6 Staccare il nastro che assicura il cavo dello schermo alla scheda di sistema.
- 7 Scollegare il cavo dello schermo dalla scheda di sistema.

8 Prendere nota dell'instradamento del cavo dello schermo e rimuoverlo dalle guide di instradamento sulla base del computer.

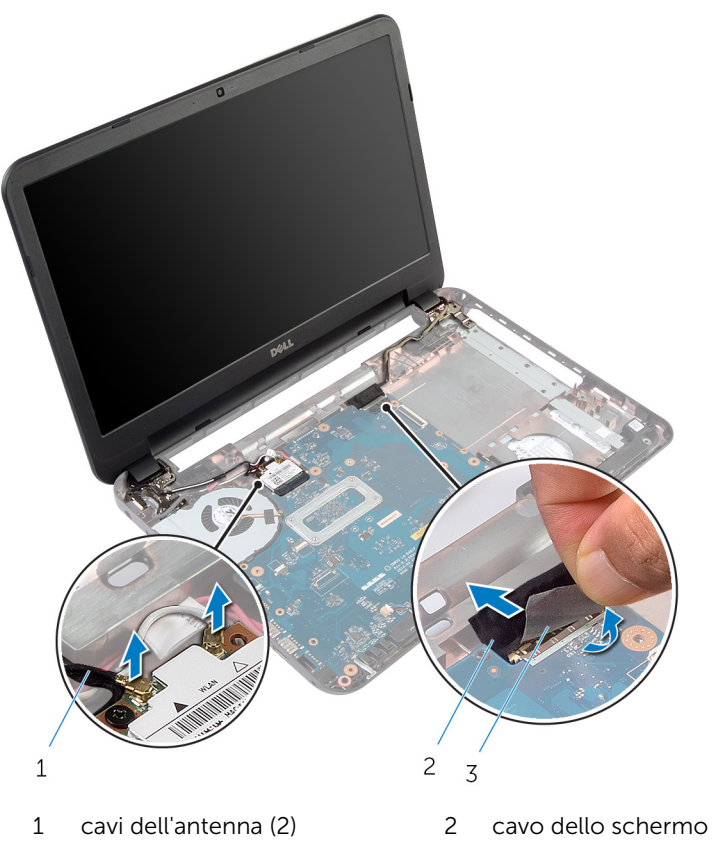

- 3 nastro
- 9 Rimuovere le viti che fissano i cardini dello schermo alla base del computer.

Sollevare il gruppo dello schermo dalla base del computer.

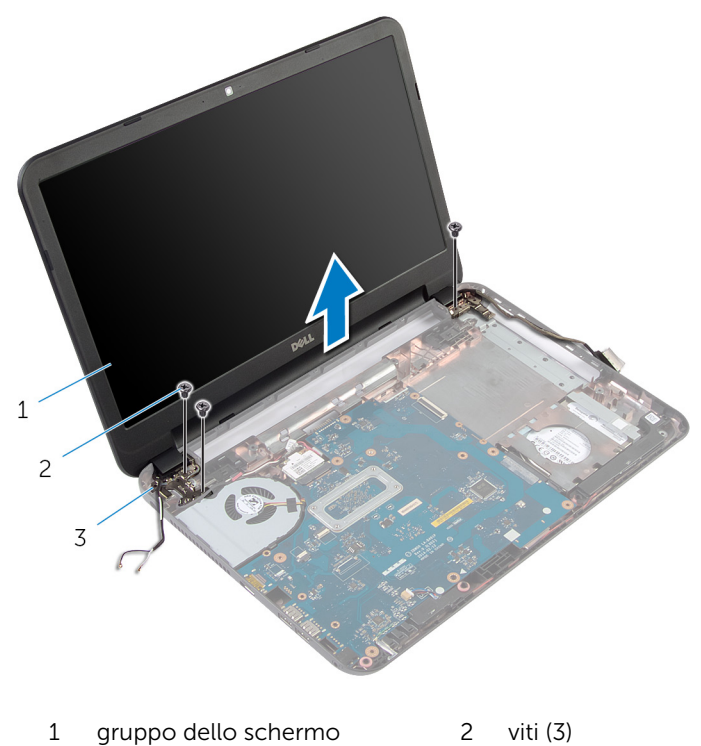

- 
- cardini dello schermo (2)

### <span id="page-63-0"></span>Ricollocamento del gruppo dello schermo

AVVERTENZA: Prima di effettuare interventi sui componenti interni del computer, leggere le informazioni sulla sicurezza fornite con il computer e seguire le procedure descritte in [Prima di effettuare](#page-8-0) [interventi sui componenti interni del computer](#page-8-0). In seguito agli interventi sui componenti interni del computer, seguire le istruzioni descritte in [Dopo gli interventi preliminari sui componenti interni del](#page-11-0)  [computer.](#page-11-0) Per maggiori informazioni sulle procedure di sicurezza consigliate, consultare la pagina iniziale sulla conformità alle normative all'indirizzo dell.com/regulatory\_compliance.

#### Procedura

- 1 Allineare i fori per le viti sui cardini del sistema con i fori sulla base del computer.
- 2 Ricollocare le viti che fissano i cardini dello schermo alla base del computer.
- **3** Instradare il cavo dello schermo nelle quide di instradamento sulla base del computer.
- 4 Collegare il cavo dello schermo alla scheda di sistema e far aderire il nastro al cavo dello schermo.
- 5 Instradare i cavi dell'antenna nelle quide di instradamento sulla base del computer.
- 6 Collegare i cavi dell'antenna per la scheda per reti senza fili. Per ulteriori informazioni, consultare Ricollocamento della [scheda per reti senza fili.](#page-35-0)
- 7 Chiudere lo schermo e capovolgere il computer.
- 8 Ricollocare le viti che fissano i cardini dello schermo alla base del computer.
- 9 Capovolgere il computer e aprire lo schermo per quanto possibile.

- 1 Ricollocare il [supporto per i polsi.](#page-41-0)
- 2 Ricollocare la [tastiera.](#page-32-0)
- 3 Ricollocare il [riempimento dell'unità ottica](#page-20-0).
- 4 Ricollocare il [coperchio della base](#page-17-0).

5 Ricollocare la [batteria.](#page-14-0)

### <span id="page-65-0"></span>Rimozione della cornice dello schermo

AVVERTENZA: Prima di effettuare interventi sui componenti interni del computer, leggere le informazioni sulla sicurezza fornite con il computer e seguire le procedure descritte in [Prima di effettuare](#page-8-0) [interventi sui componenti interni del computer](#page-8-0). In seguito agli interventi sui componenti interni del computer, seguire le istruzioni descritte in [Dopo gli interventi preliminari sui componenti interni del](#page-11-0)  [computer.](#page-11-0) Per maggiori informazioni sulle procedure di sicurezza consigliate, consultare la pagina iniziale sulla conformità alle normative all'indirizzo dell.com/regulatory\_compliance.

- 1 Rimuovere la [batteria](#page-12-0).
- 2 Rimuovere il [coperchio della base.](#page-15-0)
- 3 Rimuovere il [riempimento dell'unità ottica.](#page-18-0)
- 4 Rimuovere la [tastiera.](#page-29-0)
- 5 Rimuovere il [supporto per i polsi.](#page-36-0)
- 6 Rimuovere il [gruppo dello schermo.](#page-59-0)

1 Premere e sollevare i coperchi dei cardini dalla cornice dello schermo.

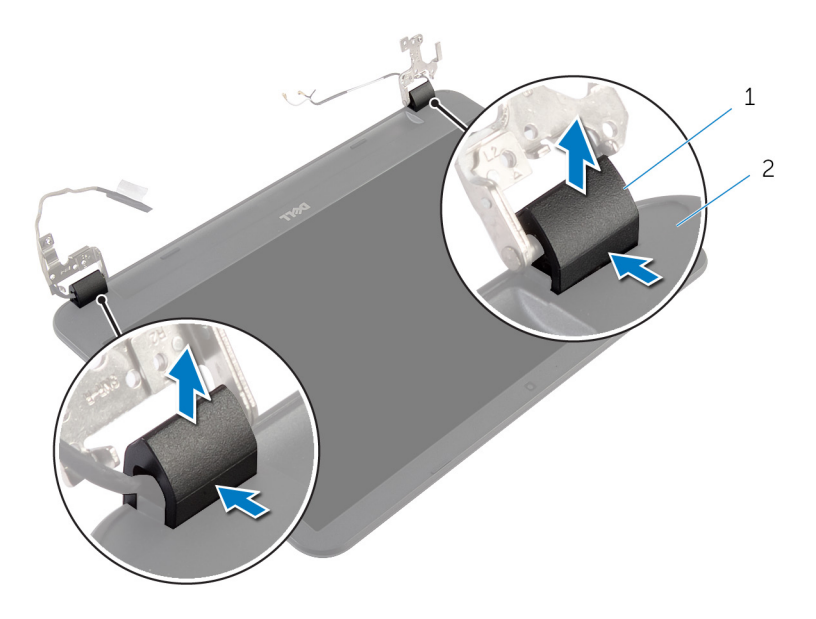

- 1 coperchi dei cardini (2) 2 cornice dello schermo
- 2 Utilizzando la punta delle dita, fare leva con attenzione sui bordi interni della cornice dello schermo e sollevarla dal coperchio posteriore dello schermo.

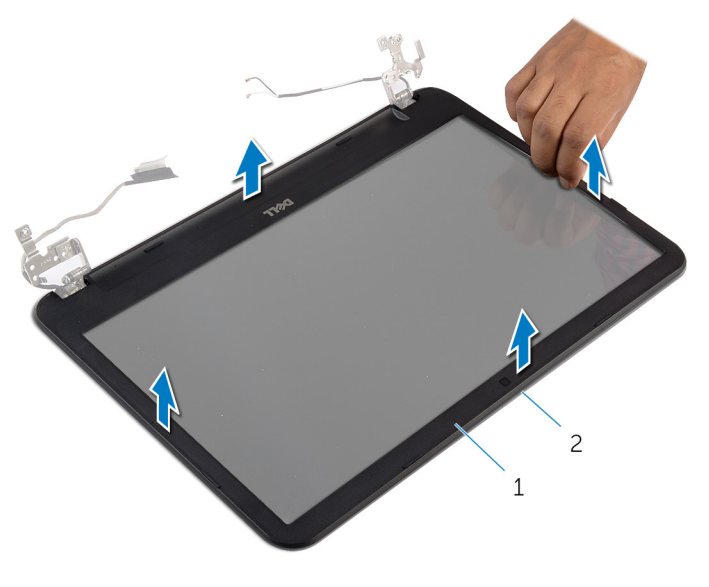

 cornice dello schermo 2 coperchio posteriore dello schermo

### <span id="page-68-0"></span>Ricollocamento della cornice dello schermo

AVVERTENZA: Prima di effettuare interventi sui componenti interni del computer, leggere le informazioni sulla sicurezza fornite con il computer e seguire le procedure descritte in [Prima di effettuare](#page-8-0) [interventi sui componenti interni del computer](#page-8-0). In seguito agli interventi sui componenti interni del computer, seguire le istruzioni descritte in [Dopo gli interventi preliminari sui componenti interni del](#page-11-0)  [computer.](#page-11-0) Per maggiori informazioni sulle procedure di sicurezza consigliate, consultare la pagina iniziale sulla conformità alle normative all'indirizzo dell.com/regulatory\_compliance.

#### Procedura

- 1 Allineare la cornice dello schermo al coperchio posteriore dello schermo e farla scattare in posizione delicatamente.
- 2 Allineare i coperchi dei cardini ai cardini dello schermo e far scattare i coperchi dei cardini in posizione.

- 1 Ricollocare il [gruppo dello schermo.](#page-63-0)
- 2 Ricollocare il [supporto per i polsi.](#page-41-0)
- **3** Ricollocare la [tastiera.](#page-32-0)
- 4 Ricollocare il [riempimento dell'unità ottica](#page-20-0).
- 5 Ricollocare il [coperchio della base](#page-17-0).
- **6** Ricollocare la [batteria.](#page-14-0)

### Rimozione dei cardini dello schermo

AVVERTENZA: Prima di effettuare interventi sui componenti interni del computer, leggere le informazioni sulla sicurezza fornite con il computer e seguire le procedure descritte in [Prima di effettuare](#page-8-0) [interventi sui componenti interni del computer](#page-8-0). In seguito agli interventi sui componenti interni del computer, seguire le istruzioni descritte in [Dopo gli interventi preliminari sui componenti interni del](#page-11-0)  [computer.](#page-11-0) Per maggiori informazioni sulle procedure di sicurezza consigliate, consultare la pagina iniziale sulla conformità alle normative all'indirizzo dell.com/regulatory\_compliance.

- 1 Rimuovere la [batteria](#page-12-0).
- 2 Rimuovere il [coperchio della base.](#page-15-0)
- 3 Rimuovere il [riempimento dell'unità ottica.](#page-18-0)
- 4 Rimuovere la [tastiera.](#page-29-0)
- 5 Rimuovere il [supporto per i polsi.](#page-36-0)
- 6 Rimuovere il [gruppo dello schermo.](#page-59-0)
- 7 Rimuovere la [cornice dello schermo.](#page-65-0)

- 1 Rimuovere le viti che assicurano i cardini dello schermo sul coperchio posteriore dello schermo.
- 2 Sollevare i cardini dello schermo dal coperchio posteriore dello schermo.

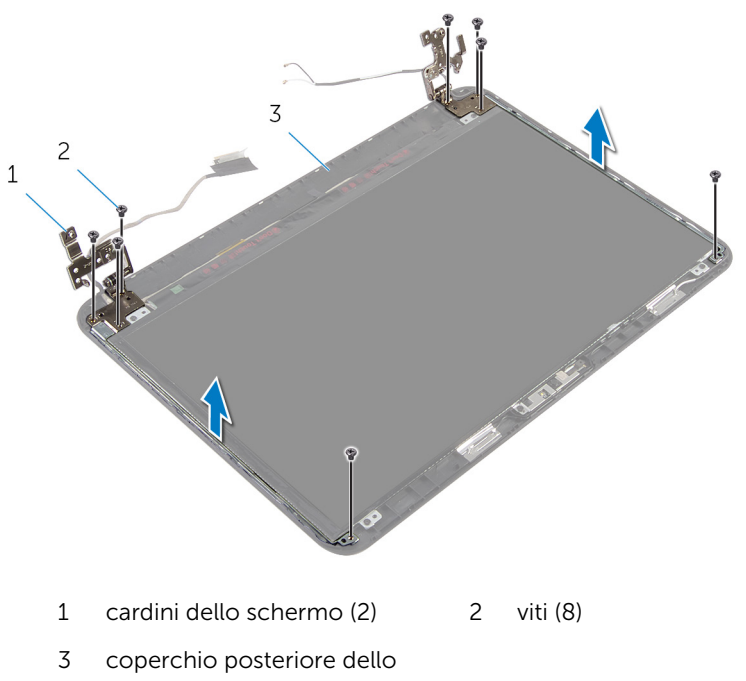

schermo

### Ricollocamento dei cardini dello schermo

AVVERTENZA: Prima di effettuare interventi sui componenti interni del computer, leggere le informazioni sulla sicurezza fornite con il computer e seguire le procedure descritte in [Prima di effettuare](#page-8-0) [interventi sui componenti interni del computer](#page-8-0). In seguito agli interventi sui componenti interni del computer, seguire le istruzioni descritte in [Dopo gli interventi preliminari sui componenti interni del](#page-11-0)  [computer.](#page-11-0) Per maggiori informazioni sulle procedure di sicurezza consigliate, consultare la pagina iniziale sulla conformità alle normative all'indirizzo dell.com/regulatory\_compliance.

#### Procedura

- 1 Allineare i fori delle viti sui cardini dello schermo con i fori delle viti sul coperchio posteriore dello schermo.
- 2 Ricollocare le viti che fissano i cardini dello schermo al coperchio posteriore dello schermo.

- 1 Ricollocare la [cornice dello schermo](#page-68-0).
- 2 Ricollocare il [gruppo dello schermo.](#page-63-0)
- **3** Ricollocare il [supporto per i polsi.](#page-41-0)
- 4 Ricollocare la [tastiera.](#page-32-0)
- 5 Ricollocare il [riempimento dell'unità ottica](#page-20-0).
- 6 Ricollocare il [coperchio della base](#page-17-0).
- 7 Ricollocare la [batteria.](#page-14-0)
### Rimozione del pannello dello schermo

AVVERTENZA: Prima di effettuare interventi sui componenti interni del computer, leggere le informazioni sulla sicurezza fornite con il computer e seguire le procedure descritte in [Prima di effettuare](#page-8-0) [interventi sui componenti interni del computer](#page-8-0). In seguito agli interventi sui componenti interni del computer, seguire le istruzioni descritte in [Dopo gli interventi preliminari sui componenti interni del](#page-11-0)  [computer.](#page-11-0) Per maggiori informazioni sulle procedure di sicurezza consigliate, consultare la pagina iniziale sulla conformità alle normative all'indirizzo dell.com/regulatory\_compliance.

### Prerequisiti

- 1 Rimuovere la [batteria](#page-12-0).
- 2 Rimuovere il [coperchio della base.](#page-15-0)
- 3 Rimuovere il [riempimento dell'unità ottica.](#page-18-0)
- 4 Rimuovere la [tastiera.](#page-29-0)
- 5 Rimuovere il [supporto per i polsi.](#page-36-0)
- 6 Rimuovere il [gruppo dello schermo.](#page-59-0)
- 7 Rimuovere la [cornice dello schermo.](#page-65-0)

#### Procedura

- 1 Rimuovere le viti che assicurano il pannello dello schermo al coperchio posteriore dello schermo.
- 2 Sollevare con cura il pannello dello schermo, capovolgerlo e collocarlo su una superficie piana e pulita.

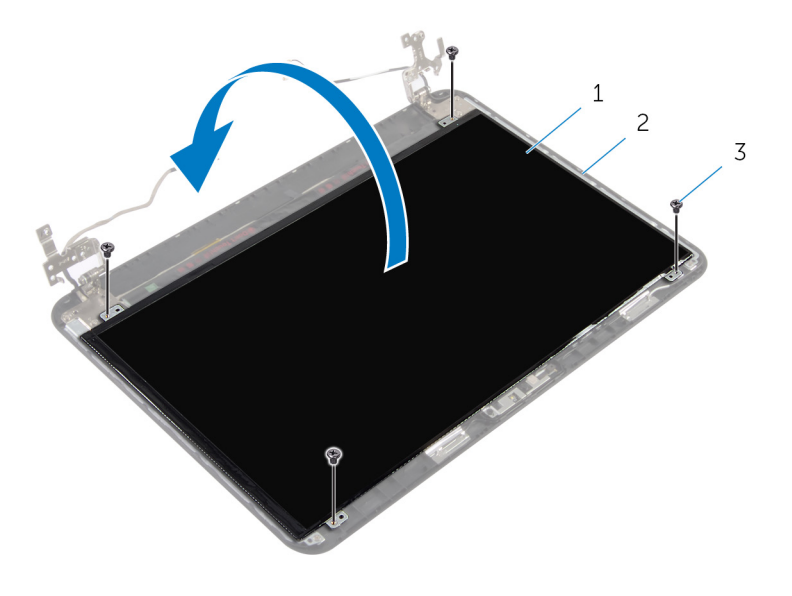

- 1 pannello dello schermo 2 coperchio posteriore dello schermo
- 3 viti (4)
- 3 Rimuovere il nastro che assicura il cavo dello schermo al pannello dello schermo.
- 4 Scollegare il cavo dello schermo dal pannello dello schermo.

Sollevare il pannello dello schermo dalla superficie.

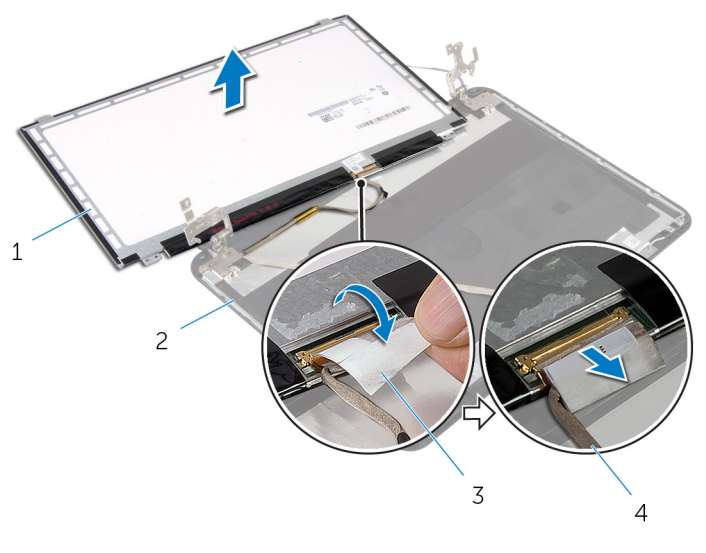

- 
- 
- pannello dello schermo 2 coperchio posteriore dello schermo
- nastro 4 cavo dello schermo

### Ricollocamento del pannello dello schermo

AVVERTENZA: Prima di effettuare interventi sui componenti interni del computer, leggere le informazioni sulla sicurezza fornite con il computer e seguire le procedure descritte in [Prima di effettuare](#page-8-0) [interventi sui componenti interni del computer](#page-8-0). In seguito agli interventi sui componenti interni del computer, seguire le istruzioni descritte in [Dopo gli interventi preliminari sui componenti interni del](#page-11-0)  [computer.](#page-11-0) Per maggiori informazioni sulle procedure di sicurezza consigliate, consultare la pagina iniziale sulla conformità alle normative all'indirizzo dell.com/regulatory\_compliance.

### Procedura

- 1 Collegare il cavo dello schermo al pannello dello schermo e fare aderire il nastro al cavo dello schermo.
- 2 Collocare delicatamente il pannello dello schermo sul coperchio posteriore dello schermo.
- **3** Allineare i fori delle viti sul pannello dello schermo ai fori sul coperchio posteriore.
- 4 Ricollocare le viti che fissano il pannello dello schermo al coperchio posteriore dello schermo.

### Postrequisiti

- 1 Ricollocare la [cornice dello schermo](#page-68-0).
- 2 Ricollocare il [gruppo dello schermo.](#page-63-0)
- **3** Ricollocare il [supporto per i polsi.](#page-41-0)
- 4 Ricollocare la [tastiera.](#page-32-0)
- 5 Ricollocare il [riempimento dell'unità ottica](#page-20-0).
- 6 Ricollocare il [coperchio della base](#page-17-0).
- 7 Ricollocare la [batteria.](#page-14-0)

## Rimozione della fotocamera

AVVERTENZA: Prima di effettuare interventi sui componenti interni del computer, leggere le informazioni sulla sicurezza fornite con il computer e seguire le procedure descritte in [Prima di effettuare](#page-8-0) [interventi sui componenti interni del computer](#page-8-0). In seguito agli interventi sui componenti interni del computer, seguire le istruzioni descritte in [Dopo gli interventi preliminari sui componenti interni del](#page-11-0)  [computer.](#page-11-0) Per maggiori informazioni sulle procedure di sicurezza consigliate, consultare la pagina iniziale sulla conformità alle normative all'indirizzo dell.com/regulatory\_compliance.

### Prerequisiti

- 1 Rimuovere la [batteria](#page-12-0).
- 2 Rimuovere il [coperchio della base.](#page-15-0)
- 3 Rimuovere il [riempimento dell'unità ottica.](#page-18-0)
- 4 Rimuovere la [tastiera.](#page-29-0)
- 5 Rimuovere il [supporto per i polsi.](#page-36-0)
- 6 Rimuovere il [gruppo dello schermo.](#page-59-0)
- 7 Rimuovere la [cornice dello schermo.](#page-65-0)

#### Procedura

- 1 Rimuovere le viti che assicurano il pannello dello schermo al coperchio posteriore dello schermo.
- 2 Sollevare con cura il pannello dello schermo, capovolgerlo e collocarlo su una superficie piana e pulita.

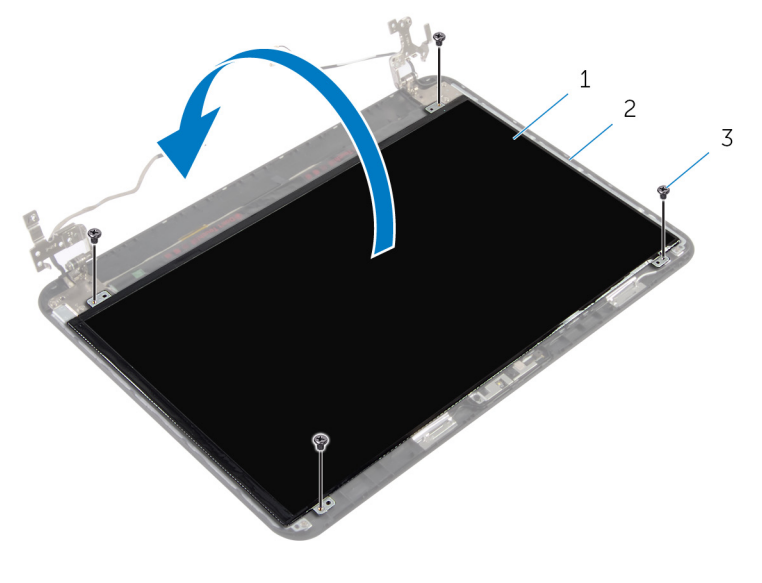

1 pannello dello schermo 2 vite posteriore dello

schermo

- 3 viti (4)
- **3** Rimuovere la vite che assicura il modulo della fotocamera al coperchio posteriore dello schermo.
- 4 Scollegare il cavo della fotocamera dal modulo fotocamera.
- 5 Estrarre con cura il modulo della fotocamera dal coperchio posteriore dello schermo.

6 Sollevare il modulo della fotocamera da un angolo e sbloccarlo dalla linguetta sul coperchio posteriore dello schermo.

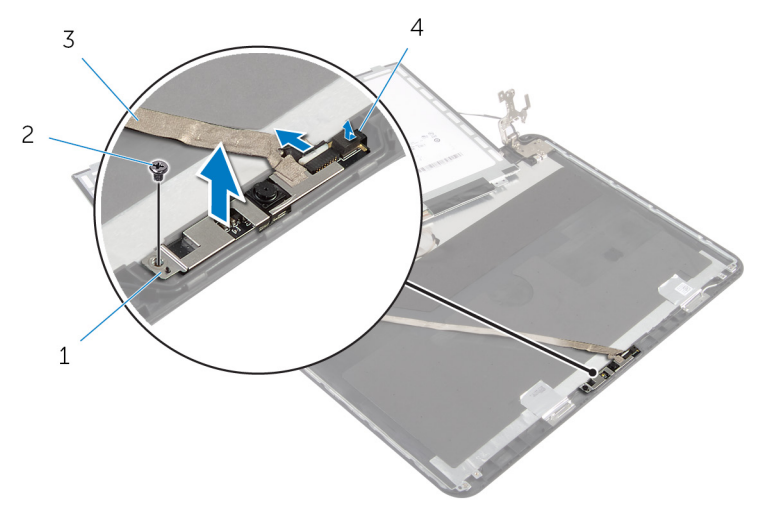

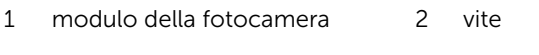

3 cavo della videocamera 4 linguetta

### Ricollocamento della fotocamera

 $\bigwedge$  AVVERTENZA: Prima di effettuare interventi sui componenti interni del computer, leggere le informazioni sulla sicurezza fornite con il computer e seguire le procedure descritte in [Prima di effettuare](#page-8-0) [interventi sui componenti interni del computer](#page-8-0). In seguito agli interventi sui componenti interni del computer, seguire le istruzioni descritte in [Dopo gli interventi preliminari sui componenti interni del](#page-11-0)  [computer.](#page-11-0) Per maggiori informazioni sulle procedure di sicurezza consigliate, consultare la pagina iniziale sulla conformità alle normative all'indirizzo dell.com/regulatory\_compliance.

### Procedura

- 1 Far scorrere la fotocamera sotto la linguetta sul coperchio posteriore dello schermo e fare aderire il modulo della fotocamera al coperchio posteriore dello schermo.
- 2 Collegare il cavo della fotocamera al modulo fotocamera.
- **3** Ricollocare la vite che assicura il modulo della fotocamera al coperchio posteriore dello schermo.
- 4 Collocare delicatamente il pannello dello schermo sul coperchio posteriore dello schermo.
- 5 Allineare i fori delle viti sul pannello dello schermo ai fori sul coperchio posteriore.
- 6 Ricollocare le viti che fissano il pannello dello schermo al coperchio posteriore dello schermo.

#### Postrequisiti

- 1 Ricollocare la [cornice dello schermo](#page-68-0).
- 2 Ricollocare il [gruppo dello schermo.](#page-63-0)
- **3** Ricollocare il [supporto per i polsi.](#page-41-0)
- 4 Ricollocare la [tastiera.](#page-32-0)
- 5 Ricollocare il [riempimento dell'unità ottica](#page-20-0).
- 6 Ricollocare il [coperchio della base](#page-17-0).
- 7 Ricollocare la [batteria.](#page-14-0)

### Rimozione della porta dell'adattatore di alimentazione

AVVERTENZA: Prima di effettuare interventi sui componenti interni del computer, leggere le informazioni sulla sicurezza fornite con il computer e seguire le procedure descritte in [Prima di effettuare](#page-8-0) [interventi sui componenti interni del computer](#page-8-0). In seguito agli interventi sui componenti interni del computer, seguire le istruzioni descritte in [Dopo gli interventi preliminari sui componenti interni del](#page-11-0)  [computer.](#page-11-0) Per maggiori informazioni sulle procedure di sicurezza consigliate, consultare la pagina iniziale sulla conformità alle normative all'indirizzo dell.com/regulatory\_compliance.

### Prerequisiti

- 1 Rimuovere la [batteria](#page-12-0).
- 2 Rimuovere il [coperchio della base.](#page-15-0)
- 3 Rimuovere il [riempimento dell'unità ottica.](#page-18-0)
- 4 Rimuovere la [tastiera.](#page-29-0)
- 5 Rimuovere il [supporto per i polsi.](#page-36-0)
- 6 Rimuovere la [scheda per reti senza fili.](#page-33-0)
- 7 Rimuovere il [gruppo dello schermo.](#page-59-0)

### Procedura

- 1 Scollegare il cavo della porta dell'adattatore di alimentazione dalla scheda di sistema.
- 2 Rimuovere il cavo della porta dell'adattatore di alimentazione dalle quide di instradamento sulla base del computer.

3 Sollevare la porta dell'adattatore di alimentazione insieme al cavo dalla base del computer.

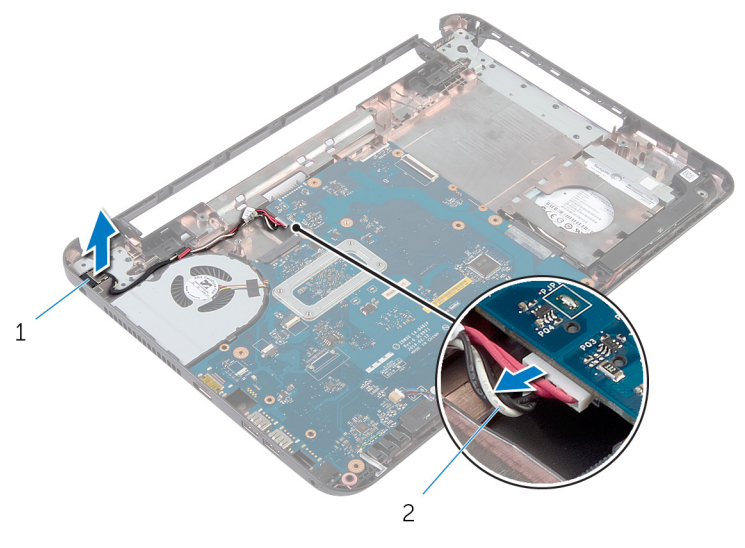

1 porta dell'adattatore di alimentazione 2 cavo della porta dell'adattatore di alimentazione

### Ricollocamento della porta dell'adattatore di alimentazione

AVVERTENZA: Prima di effettuare interventi sui componenti interni del computer, leggere le informazioni sulla sicurezza fornite con il computer e seguire le procedure descritte in [Prima di effettuare](#page-8-0) [interventi sui componenti interni del computer](#page-8-0). In seguito agli interventi sui componenti interni del computer, seguire le istruzioni descritte in [Dopo gli interventi preliminari sui componenti interni del](#page-11-0)  [computer.](#page-11-0) Per maggiori informazioni sulle procedure di sicurezza consigliate, consultare la pagina iniziale sulla conformità alle normative all'indirizzo dell.com/regulatory\_compliance.

#### Procedura

- 1 Far scorrere la porta dell'adattatore di alimentazione nello slot sulla base del computer.
- 2 Instradare il cavo della porta dell'adattatore di alimentazione tramite le guide di instradamento sulla base del computer.
- 3 Collegare il cavo della porta dell'adattatore di alimentatore alla scheda di sistema.

#### Postrequisiti

- 1 Ricollocare il [gruppo dello schermo.](#page-63-0)
- 2 Ricollocare la [scheda per reti senza fili](#page-35-0).
- **3** Ricollocare il [supporto per i polsi.](#page-41-0)
- 4 Ricollocare la [tastiera.](#page-32-0)
- 5 Ricollocare il [riempimento dell'unità ottica](#page-20-0).
- 6 Ricollocare il [coperchio della base](#page-17-0).
- 7 Ricollocare la [batteria.](#page-14-0)

# Aggiornamento del BIOS

Potrebbe essere necessario aggiornare il BIOS quando è disponibile un aggiornamento oppure dopo aver ricollocato la scheda di sistema.

- 1 Accendere il computer.
- 2 Accedere all'indirizzo Web dell.com/support.
- 3 Se si dispone del numero di servizio del computer, digitarlo e fare clic su Submit (Invia).

Se non si è in possesso del numero di servizio del computer, fare clic su Rileva Numero di servizio per consentire il rilevamento automatico del Numero di servizio.

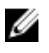

**A.B.:** Se il numero di servizio non può essere rilevato automaticamente, selezionare il prodotto nelle apposite categorie.

- 4 Fare clic su Ottieni driver e download.
- 5 Fare clic su Visualizza tutti i driver
- 6 Nel menu a tendina Operating System (Sistema operativo), selezionare il sistema operativo installato nel computer.
- 7 Fare clic su **BIOS**
- 8 Fare clic su Download File (Scarica file) per scaricare l'ultima versione del BIOS del computer.
- 9 Nella pagina successiva, selezionare Single-file download (Download file singolo) e fare clic su **Continue** (Continua).
- 10 Salvare il file e, al completamento del download, selezionare la cartella in cui è stato salvato il file dell'aggiornamento del BIOS.
- 11 Fare doppio clic sull'icona del file dell'aggiornamento del BIOS e seguire le istruzioni visualizzate.

### Come ottenere assistenza e contattare Dell

### Risorse di "Self-Help"

È possibile richiedere informazioni e l'assistenza su prodotti e servizi Dell mediante l'utilizzo di queste risorse di Self-help in linea:

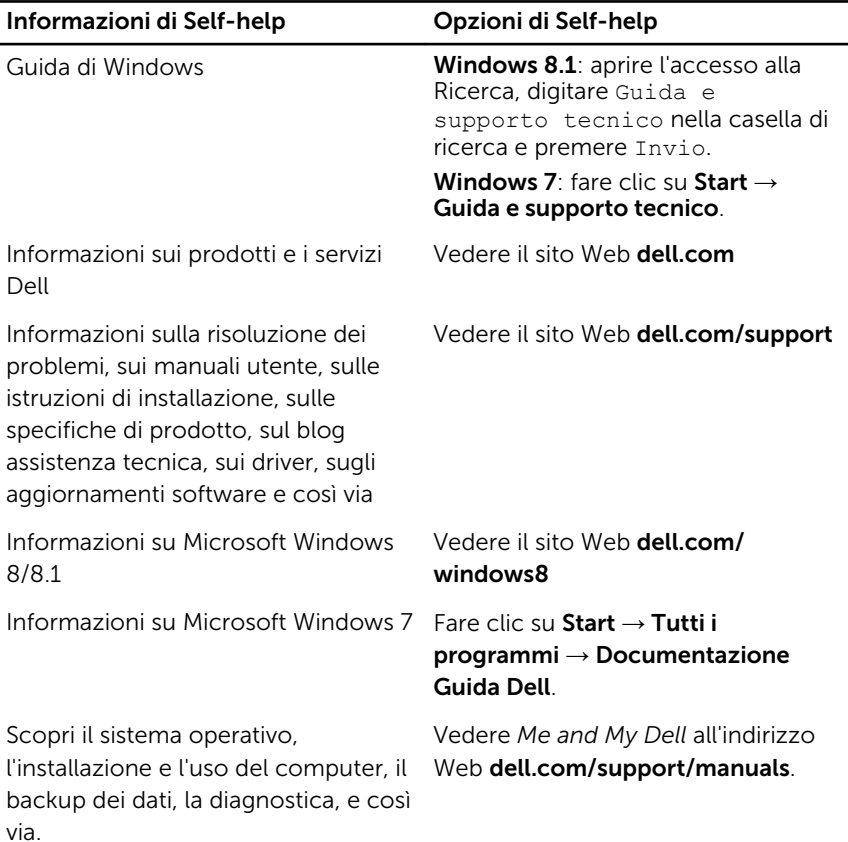

### Come contattare Dell

Per contattare Dell per problemi con vendita, supporto tecnico o servizio clienti, vedere il sito Web dell.com/contactdell.

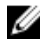

N.B.: La disponibilità varia per paese e prodotto, e alcuni servizi possono non essere disponibili nel proprio paese.

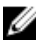

 $\mathscr{D}$  **N.B.:** Se non si dispone di una connessione Internet attiva, è possibile trovare i recapiti sulla fattura di acquisto, sulla distinta di imballaggio, sulla fattura o sul catalogo dei prodotti Dell.